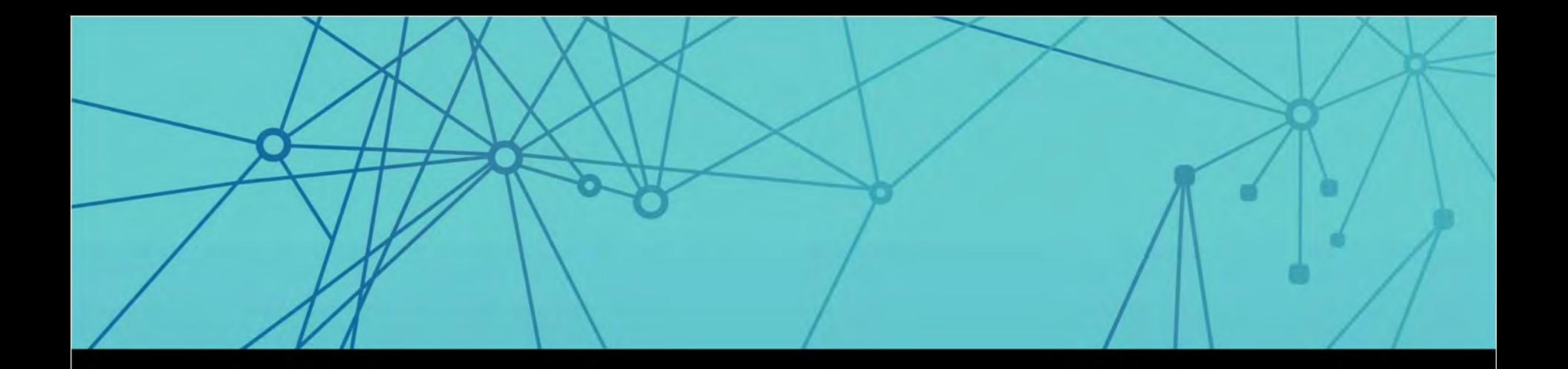

# **EE SURVOX**

#### Building on the Survox Platform

2015 Survox Summit

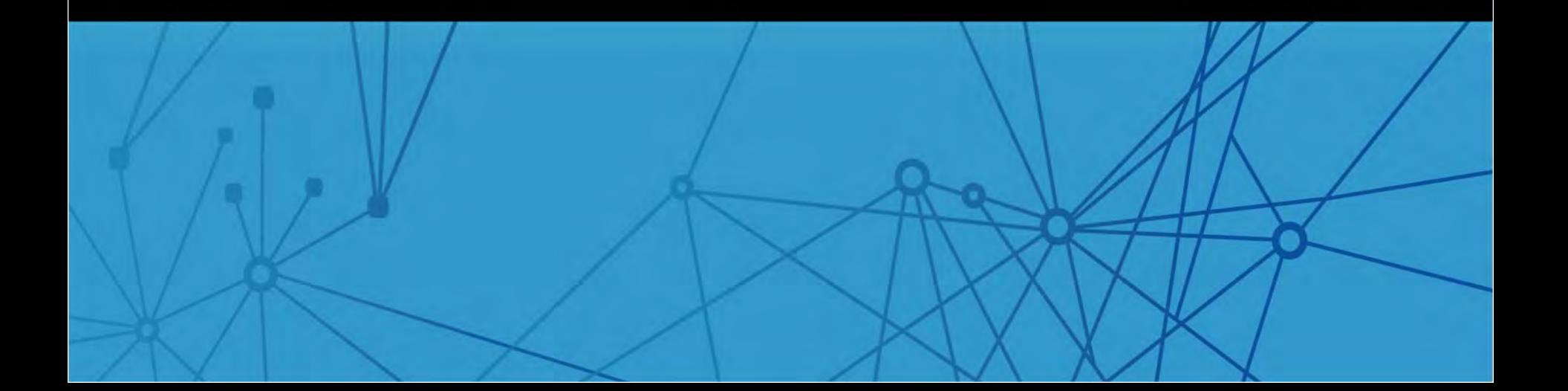

#### Building on the Survox Platform

- Why is this important to you? ₩
	- **n** The Survox platform integrates into your data streams and workflows
	- Speeds both data collection and data analysis to shorten time-to-insights

#### Agenda ₩.

- **Overview methods of integration**
- **EXECUTE:** Review examples and see how other customers have extended the Survox platform to solve their research designs.

#### **Presenters**  $\ddotsc$

- **D** Josh Smith, Professional Services Developer
- Allen Porter, Director of Customer Success

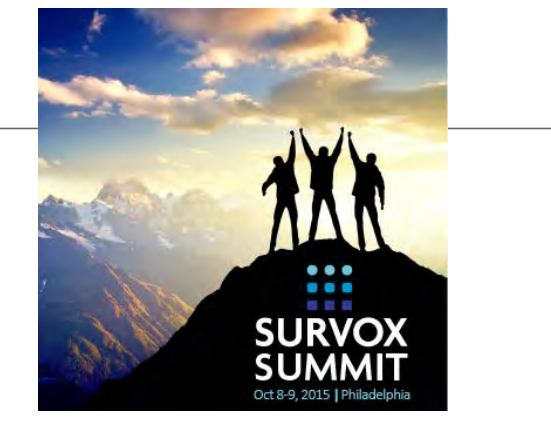

**SURVOX** 

10/23/2015 2 Copyright 2015 | Survox, Inc.

#### Survox Platform Integrations

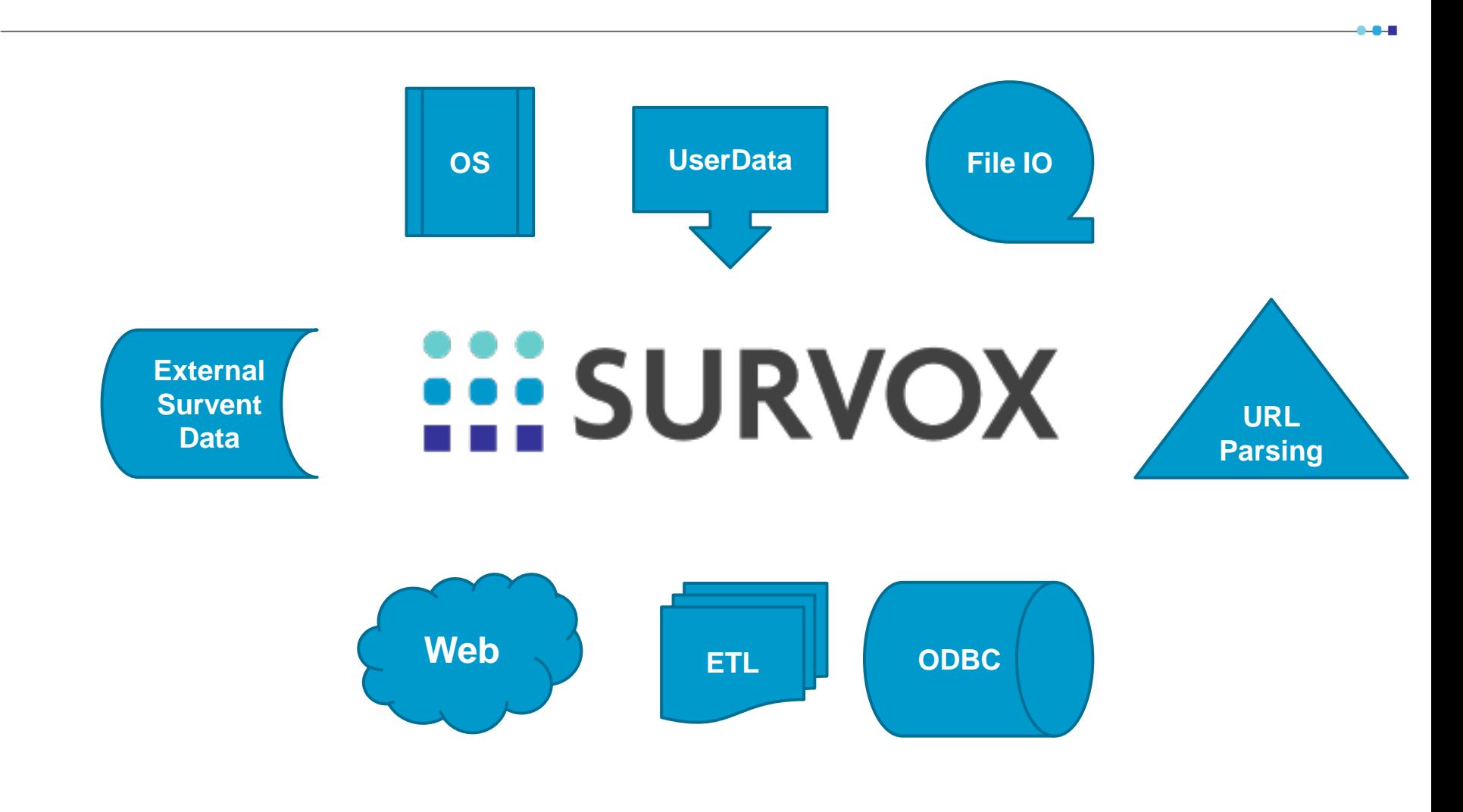

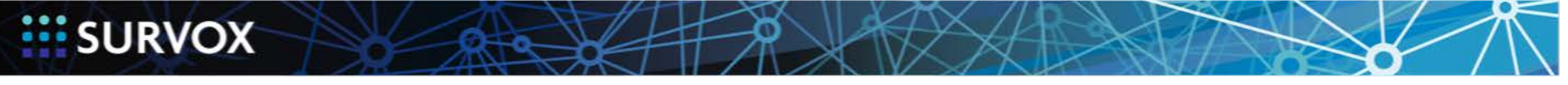

10/23/2015

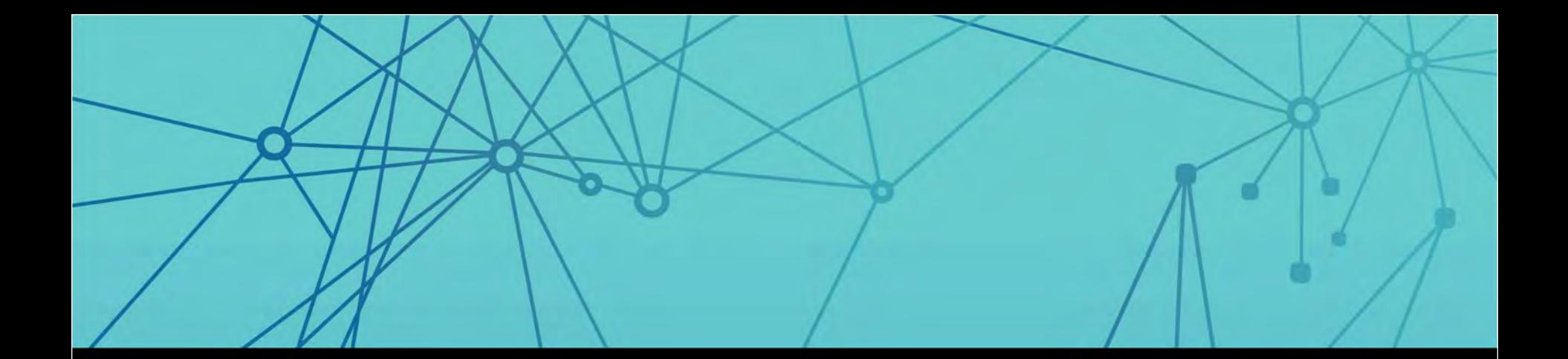

## URL Data

#### JavaScript Parsing, PHP, UserData

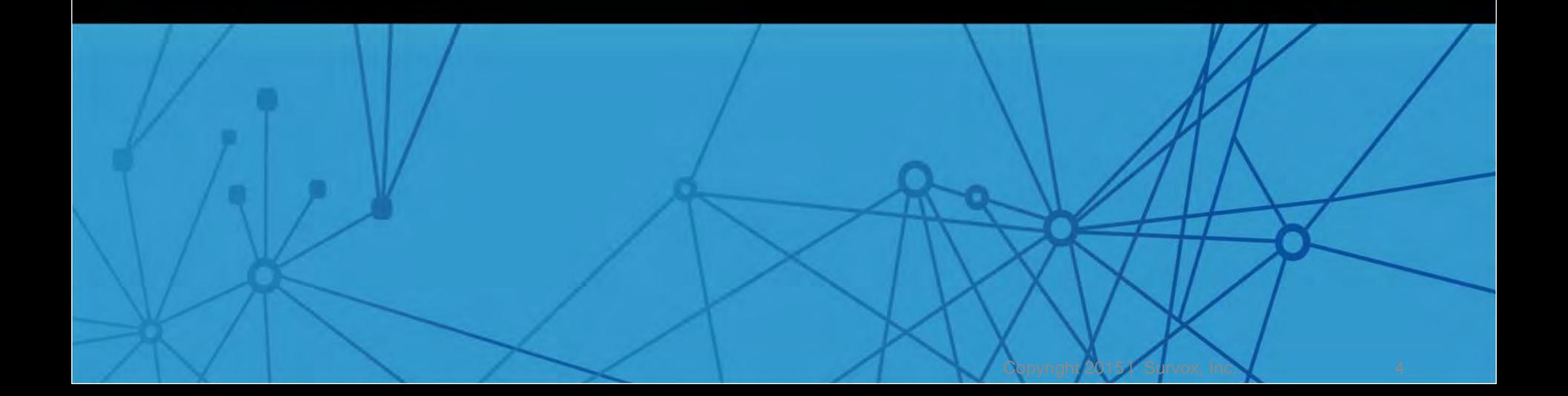

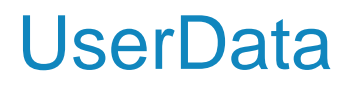

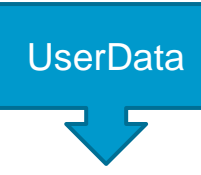

- Allows you to pass data into Survent from your index page
- **All server-side**
- Pull into survey from local scratch
- **120 bytes max**
- PHP let's you create data, extract from URL, interact with JavaScript or respondent

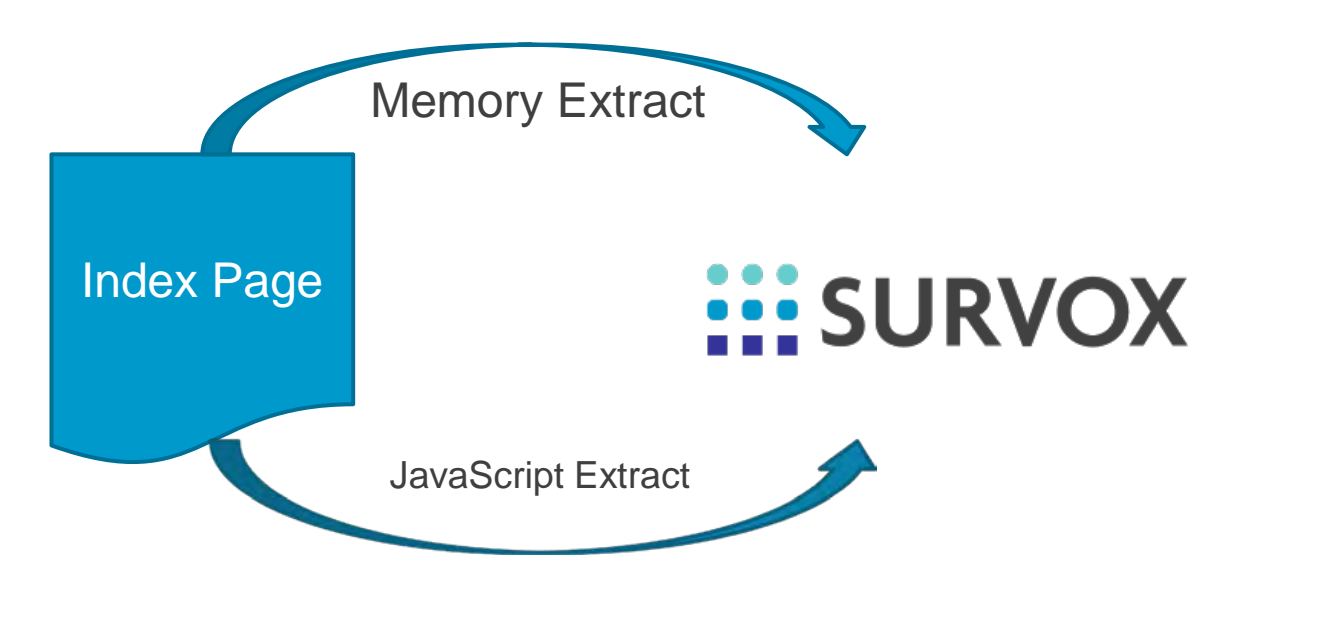

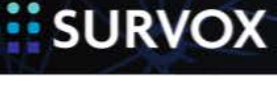

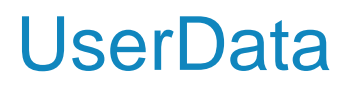

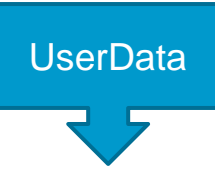

Example:

```
index.php 
<input type="hidden" id='USER_DATA' name="USER_DATA" 
value="<?php echo $deviceType; ?>"/>
```
qpx '' from the USER\_DATA hidden input NAV\_RESDEVICE: [DEVICE.6] !SPECIAL, FROM\_LOCALSCRATCH\_to\_data , DEVICE, 1, 6 }

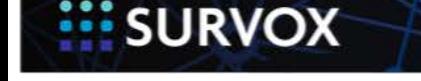

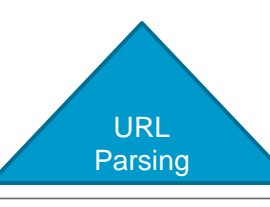

- Information passed through the url itself
- This is an automatic function of index.html so you only need to set the script up in your spec to gather and store this data.
- This method will only work on the first page of the survey but you can pass approximately 2000 columns of information (depending on the browser type).
- Can parse URL by name or location

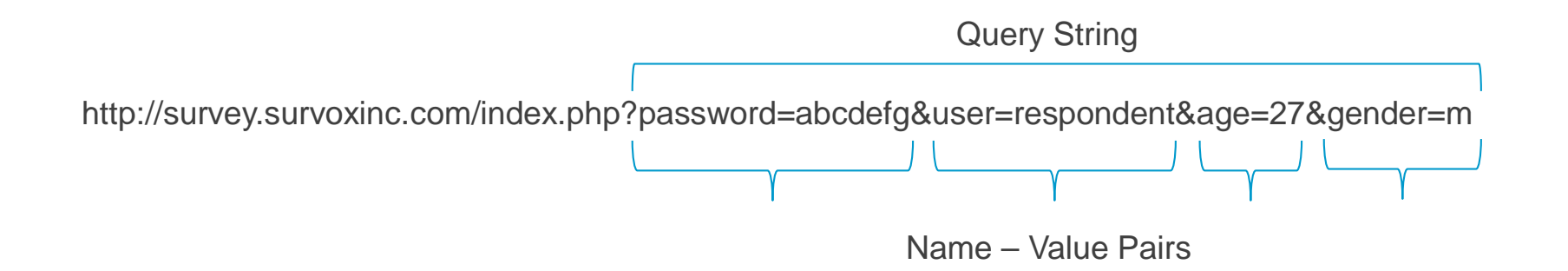

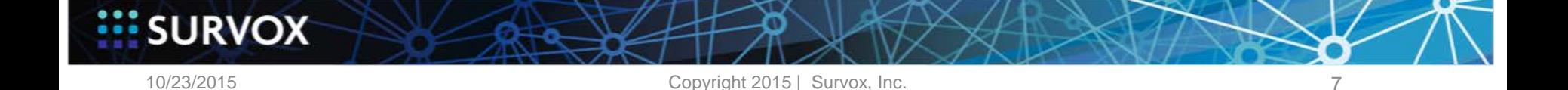

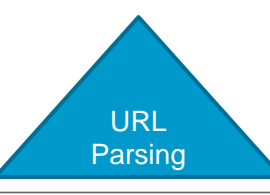

?name=<username>&password=<password>&respname=Charlie&age=45&gender=1;other=ab

```
{respname: 
!var,h,40,0} 
{age: 
!var,h,2,0} 
{gender: 
!var,h,1,0} 
{other: 
!var,h,2,0} 
{ 
<script type="text/javascript"> 
var get_by = "name"; //set as location or name.
var urllist = new Array(
"respname","age","gender","other"); 
var varlist = new Array(
"respname","age","gender","other"); 
parse_query(); 
</script> 
!DISP }
```
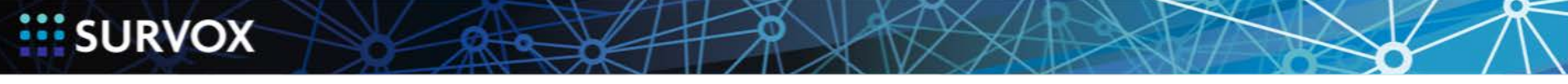

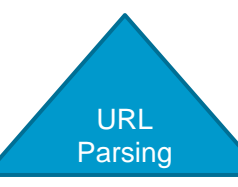

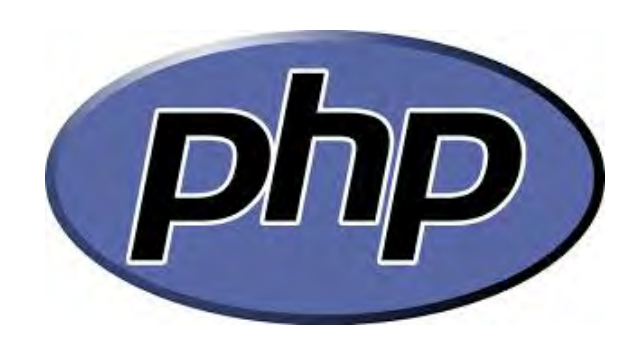

- PHP can parse URLs
- Parse\_str() exploded query string into PHP variables
- **Server side**
- **•** Validation for security
- **EXECOMBINE With hashing and encryption for advanced security**

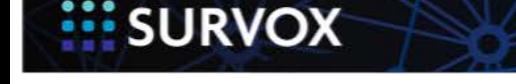

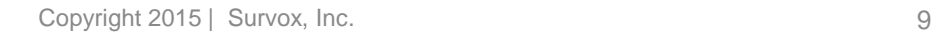

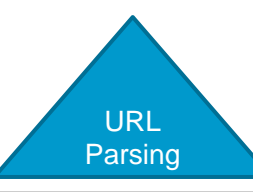

<?php

//\$qstring = "zUR87er2FghYOTRjOTM204OGJmLTQ5YzItYT94oFtGnNjAyNTY1MDc1=";

```
$qstring = $_SERVER['QUERY_STRING']; 
//incase there are other name-value pairs appended to the URL, just strip 
them off
if ( strpos($qstring, '&') > 0 ) {
    $qstring = strstr($qstring,'&', true); 
}
```
//put the shared secret in a separate file with locked permissions //use include file for production \$shared\_secret = "HelloWorld"**;** 

```
//decode the entire query string
$qstring_d64 = base64_decode($qstring);
```
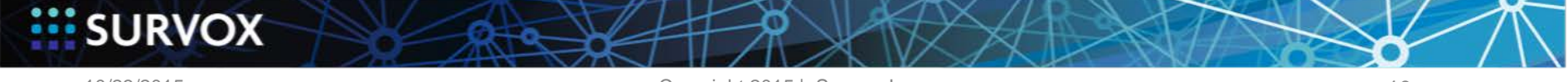

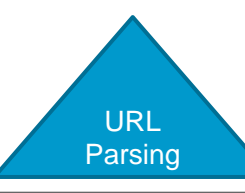

```
// last 32 bytes is the check sum so TotalLen - 32 = HashLen
//grab everything but the last 32 bytes
$clear_text_str = substr($qstring_d64, 0, -32); 
//grab the last 32 bytes
$checksum1 = substr($qstring_d64, -32); 
//calculate the checksum ourselves with the shared secret
$checksum2 = md5($clear_text_str.$shared_secret); 
//upshift because md5 comes back lower case
if ( strtoupper($checksum1) <> strtoupper($checksum2) ) { 
   //log this event
   $log = fopen('login_hitlog.txt', 'a'); 
   $currtime = date("YmdHis"); 
  fwrite($log, 
$currtime."|"."failurldecode"."|".$qstring."|||||||".$_SERVER['REMOTE_ADDR']."\n");
  die("<br><br>The survey link is bad.\n"); 
} else { 
   //now explode the good querry string
 parse str($clear text str); //explode the query string into variables
}
```
10/23/2015

**SURVOX** 

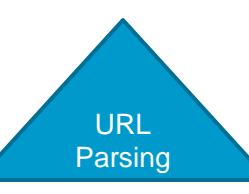

```
//validate all the key-value pairs
//preg match returns boolean t/f
//Example of Time Stamp Check
// preg_match("/^20[0,1-9]{2}[-][0,1-9]{2}[-][0,1-9]{2}[T][0,1-
9]{2}[:][0,1-9]{2}[:][0,1-9]{2}$/",$DateTime)
```
?>

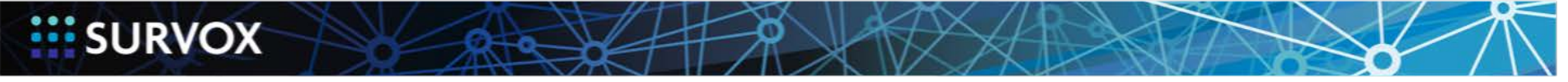

### Bringing it all together

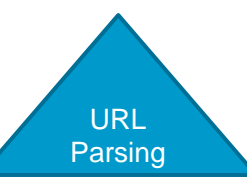

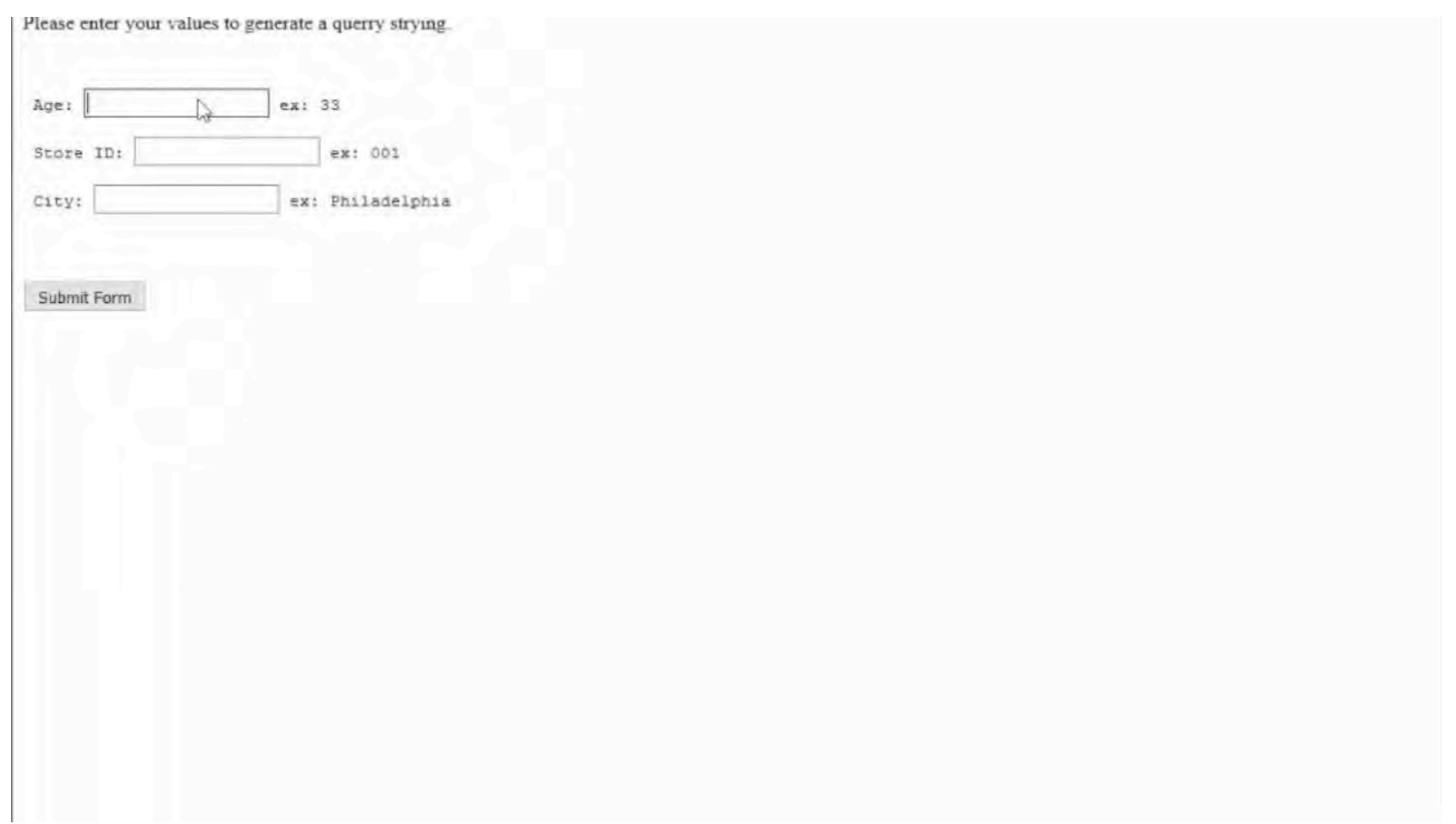

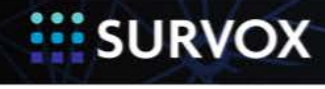

10/23/2015

الان المرا

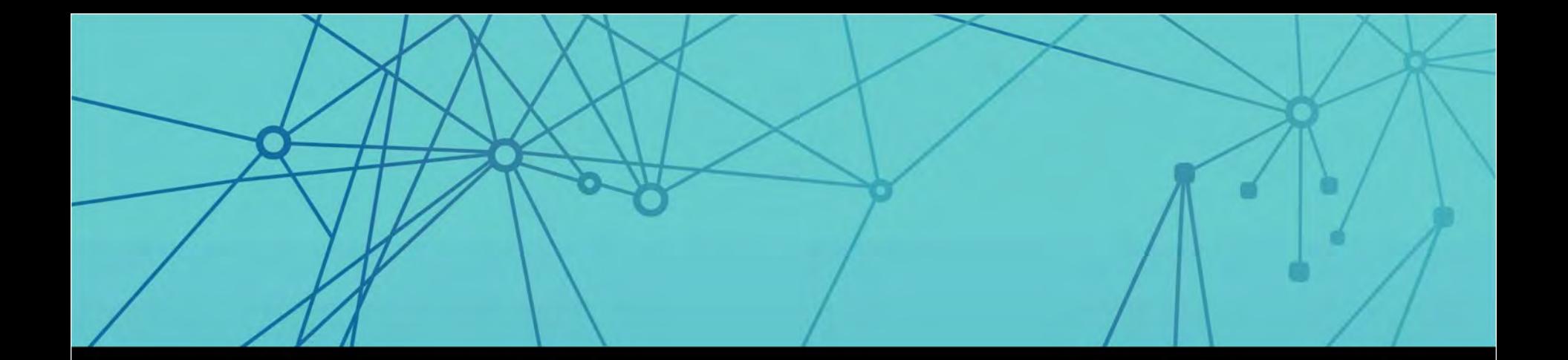

## File I/O

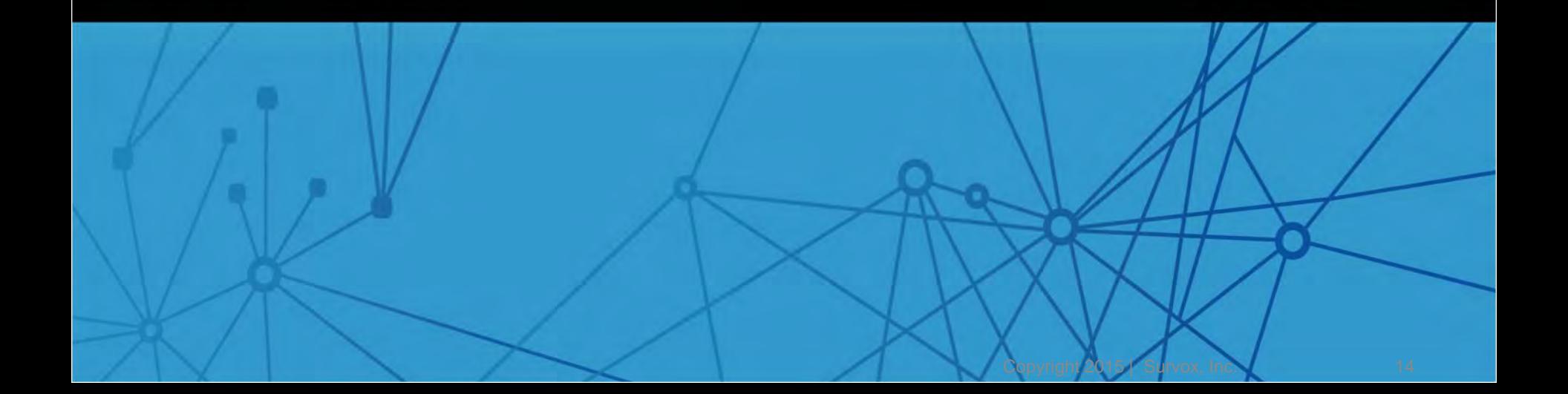

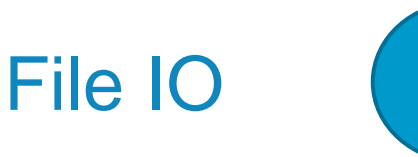

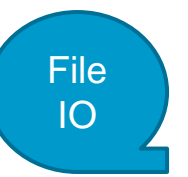

#### Uses ₩

- **Pull in large query string arrays**
- **D** Text parsing
- **n** Logs
- Data Export in real time
- File from PHP, script, external sources m

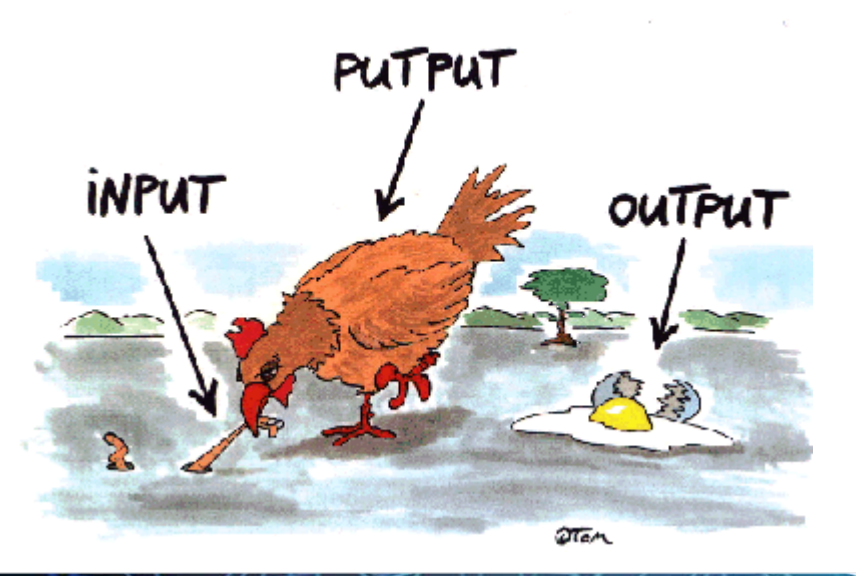

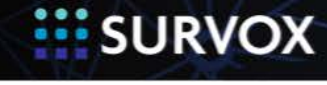

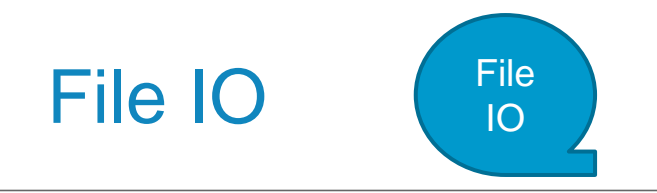

#### ZSPC ASCII\_File\_IO (11) – read a file, read sequentially

- ZSPC111: !ZSPC, ASCII FILE IO, READ ASCII line, return code, file name, data loc  $\}$
- **Options** 
	- 1 READ\_ASCII\_line *Reads a line of data from an ASCII file*
	- 2 WRITE\_ASCII\_line *Writes a line of data to an ASCII file (!sys also)*
	- 3 READ\_TEXT\_answer *Reads a line of data from an ASCII file into a TEX question*
	- 4 WRITE\_TEXT\_answer *Writes a line of data from a TEX question to an ASCII file*
	- **D** 5 Deprecated
	- 6 READ\_SEQUENTIAL\_ascii\_line *Reads a line of data sequentially from an ASCII file*

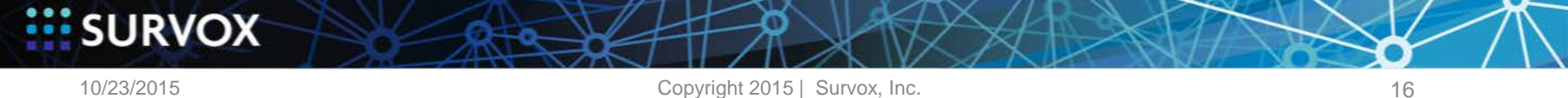

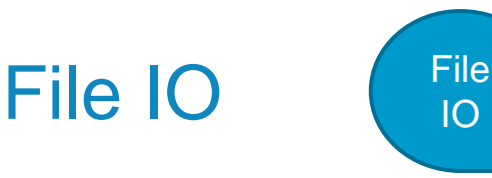

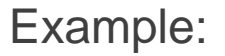

Basic qpx construction  $\{$  RETURN CODE: .1 !VARIABLE, USE PREVIOUS answer, ,  $\}$ 

{ FILE\_NAME: .100

xxxxx

!SPECIAL, SAVE\_TEXT\_line\_TO\_DATA, }

 $\{$  DATA LOC: .50 !VARIABLE, USE PREVIOUS answer, ,  $\}$ 

{ ZSPC11\_1: !ZSPC, ASCII\_FILE\_IO, READ\_ASCII\_line, return\_code,file\_name, data\_loc }

{ ZSPC11 6: !ZSPC, ASCII FILE IO, READ SEQUENTIAL ascii line, return\_code,file\_name, data\_loc }

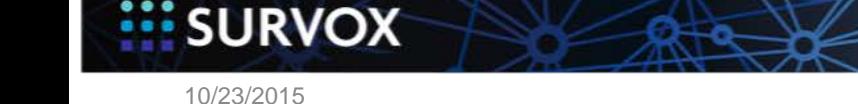

#### Text Scrubbing Example

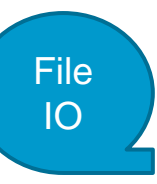

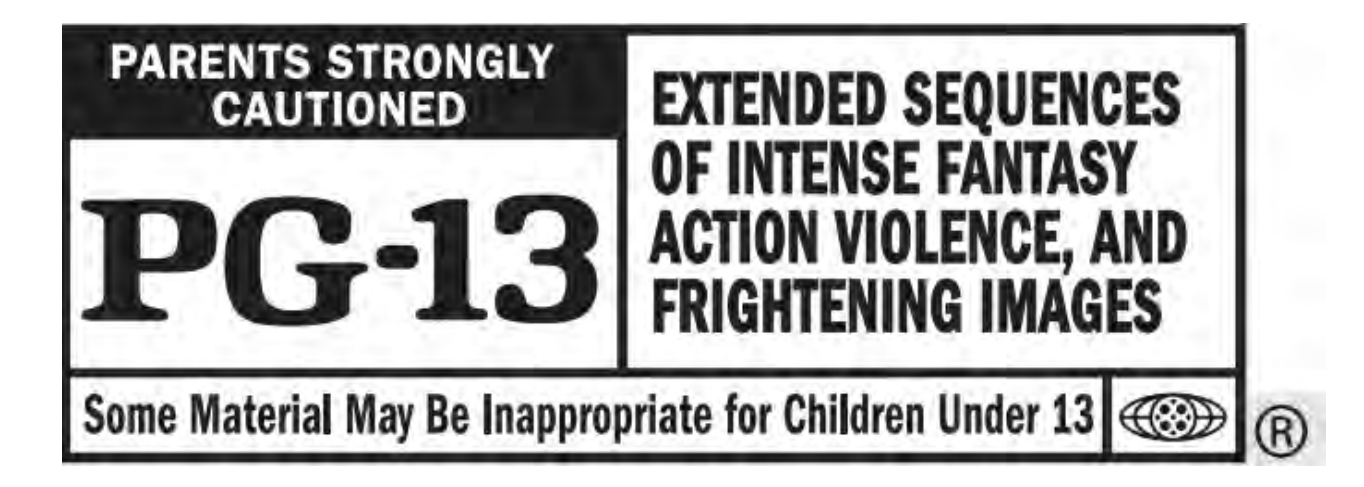

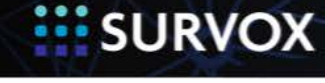

10/23/2015

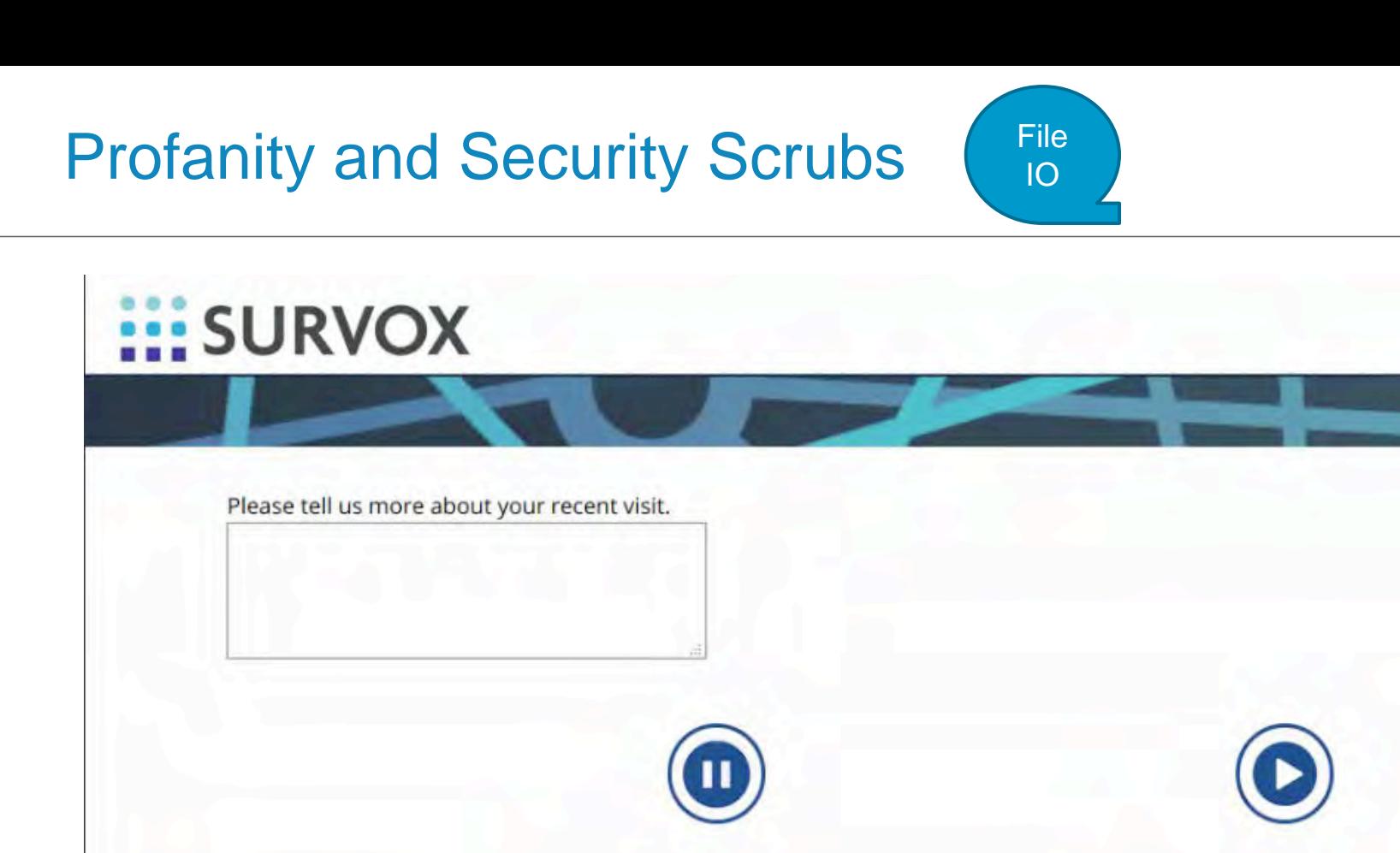

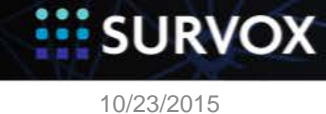

Copyright 2015 | Survox, Inc. 19

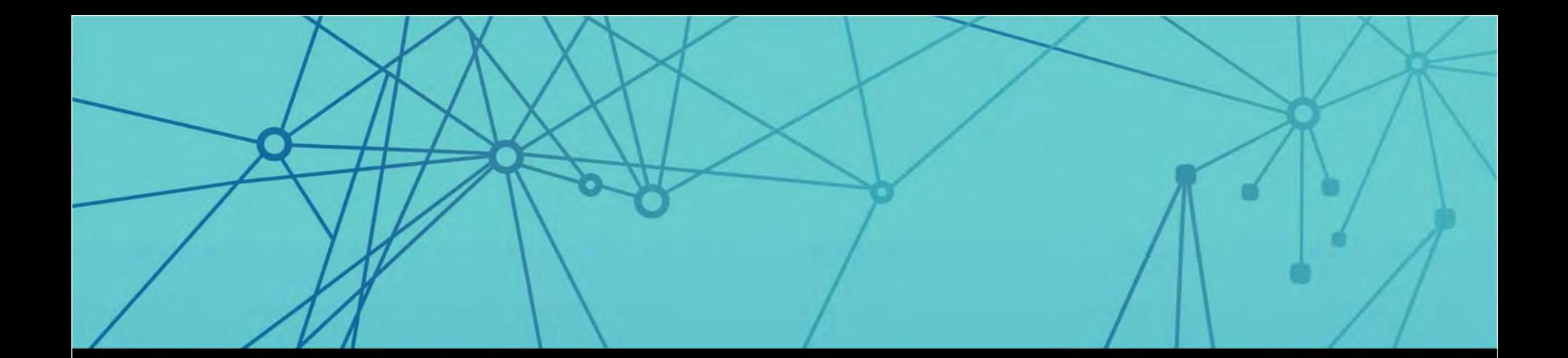

### Web Services

#### Ajax, APIs, wget

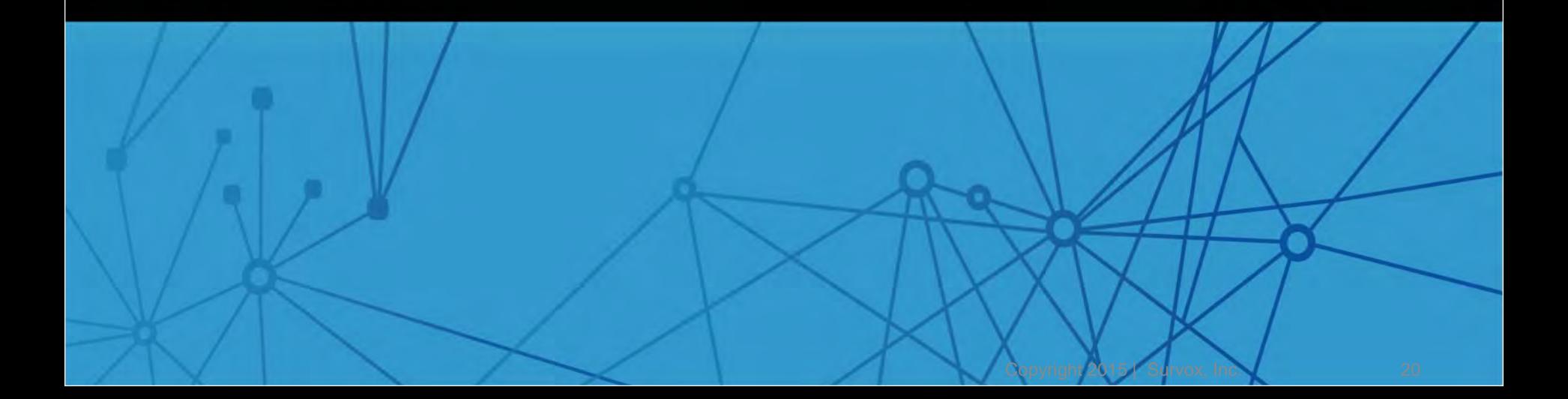

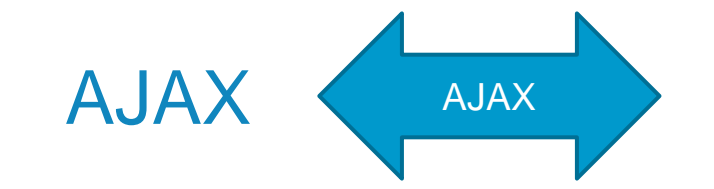

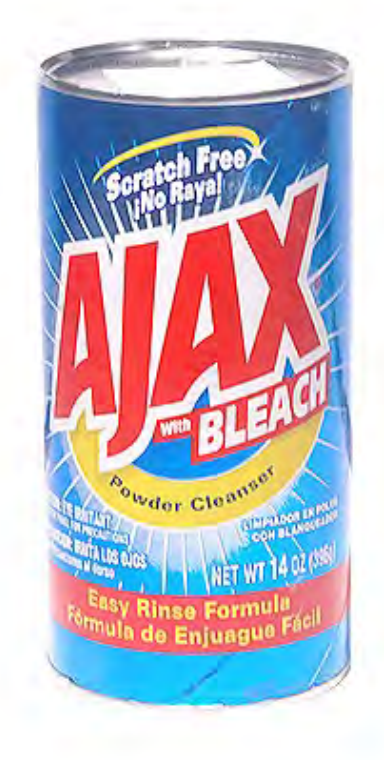

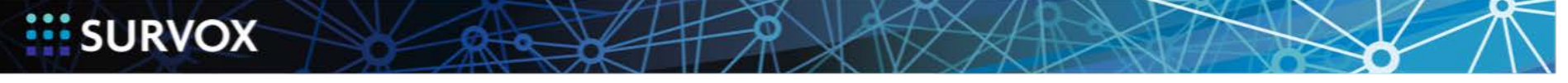

10/23/2015

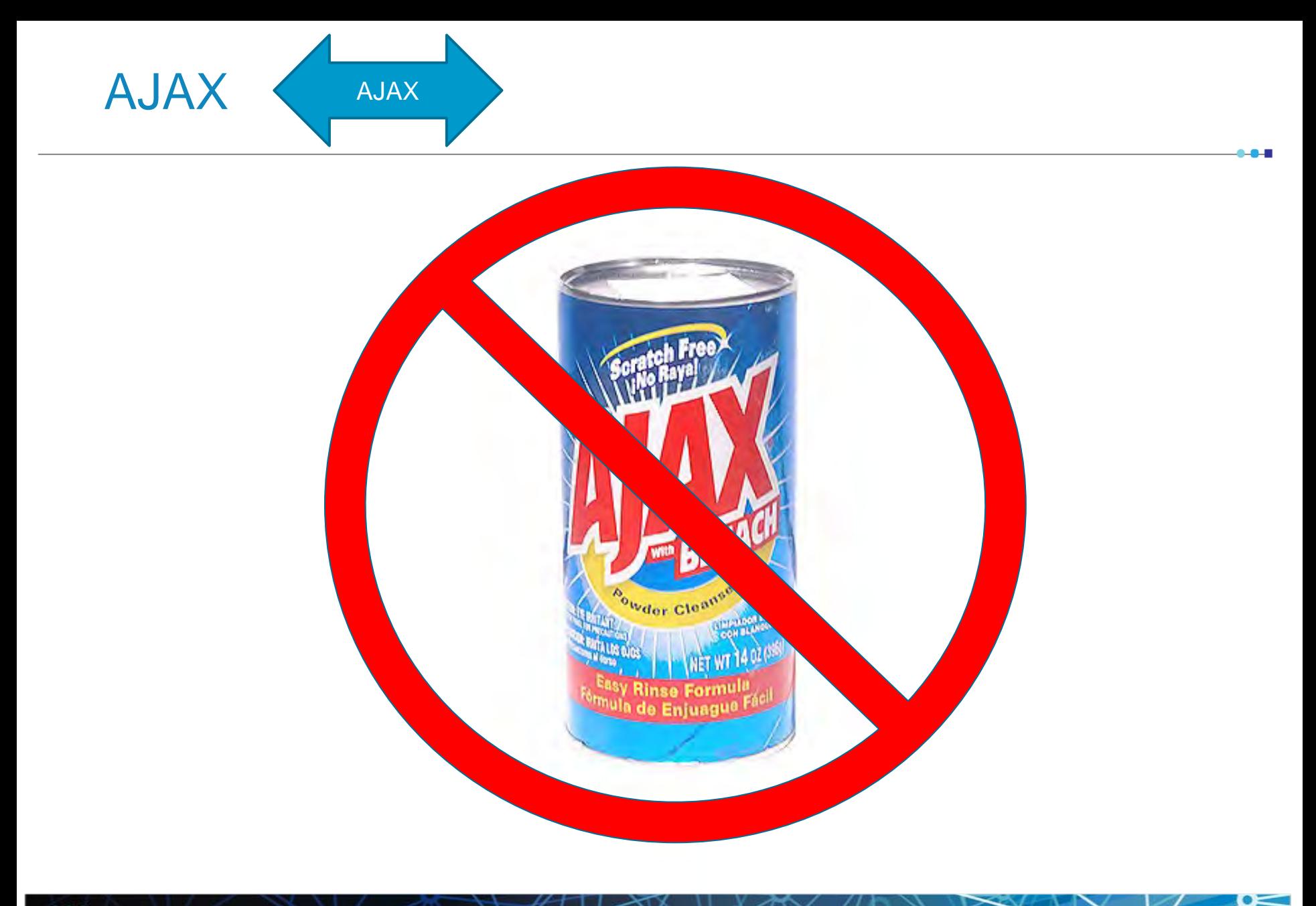

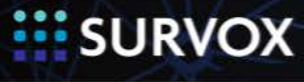

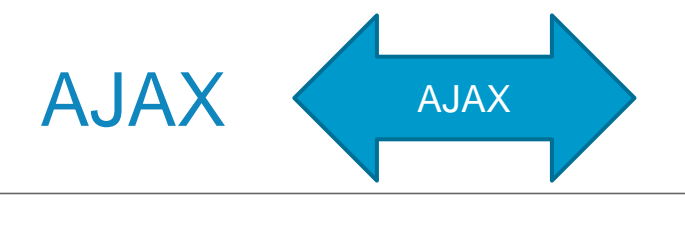

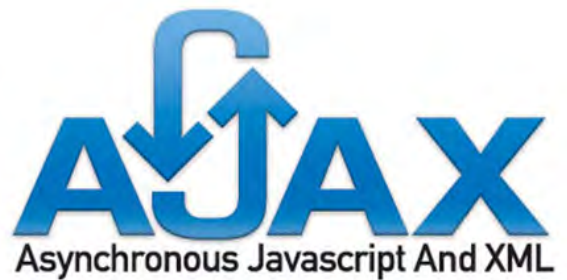

- **HTML and CSS for presentation**
- The Document Object Model (DOM) for dynamic display of, and interaction with, data
- **XML for the interchange of data**
- The XMLHttpRequest object for asynchronous communication
- **JavaScript to bring these technologies together**

Source: https://en.wikipedia.org/wiki/Ajax\_(programming)

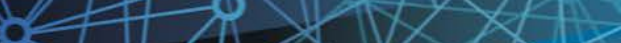

**SURVOX** 

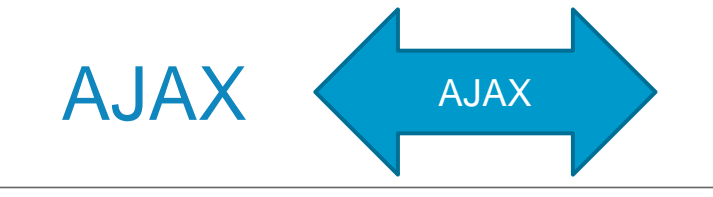

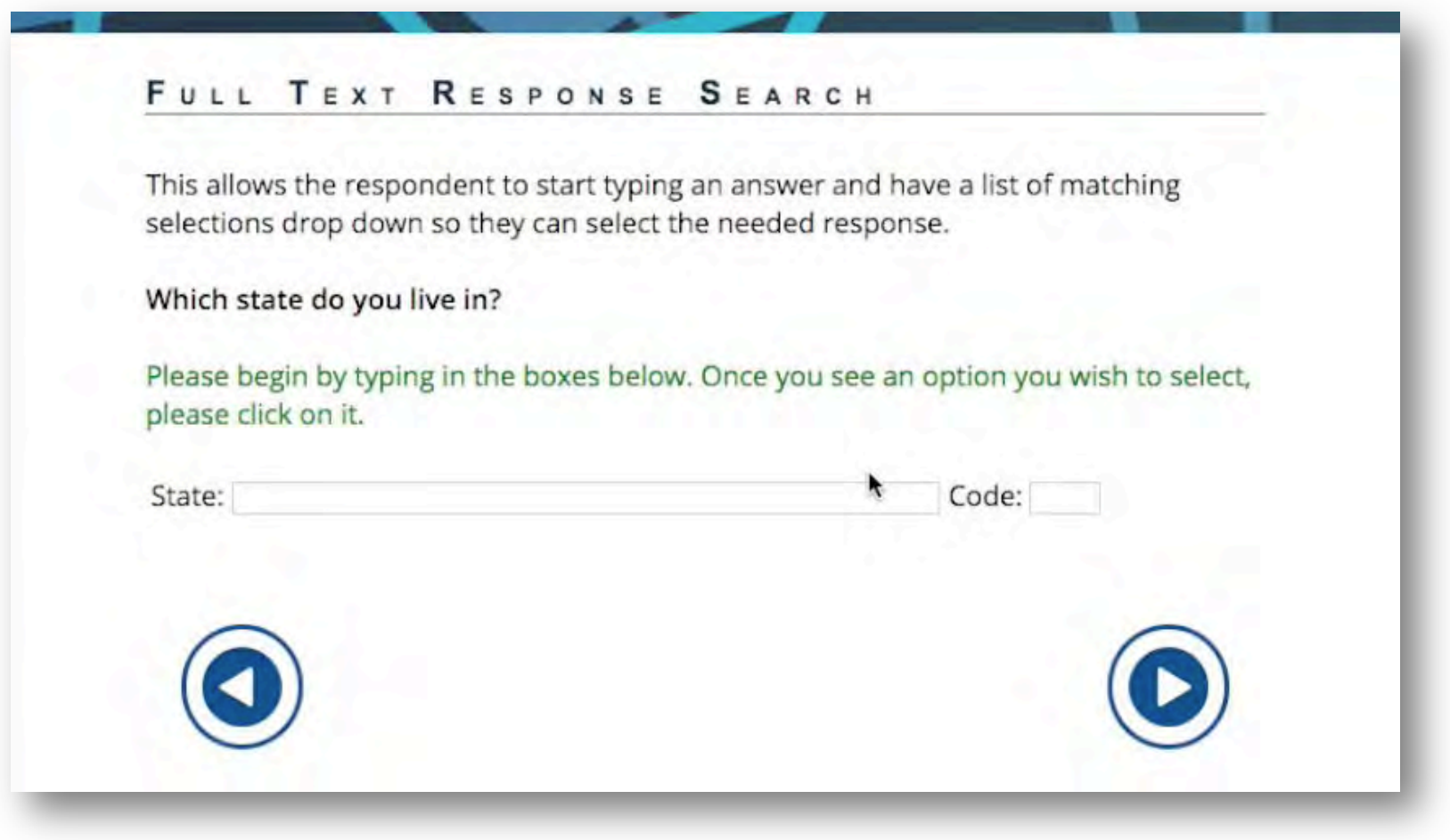

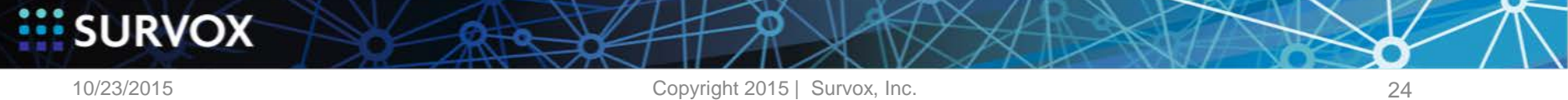

 $-0$  –  $\blacksquare$ 

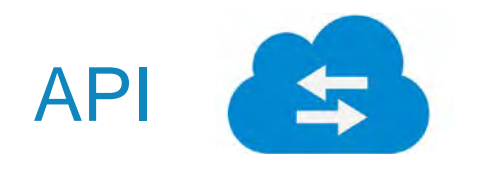

- Many web services provide API interfaces m
- wget provides Linux access to http m
- Survent integration functions m
	- **D** !sys
	- **D** !zspc

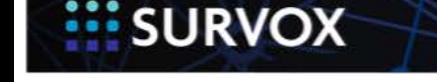

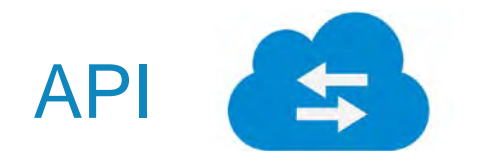

```
{ QTEXT1: 1901.18 
Please enter your phone number and we'll send you a message. 
!VARTABLE, , |RETURNCD: 5001.1 !VARIABLE, USE_PREVIOUS_answer,, }
 ExecuteX:
rm -f out [1-3];
wget –O out1 –o out3 'https://api.data247.com/v/2.0?
out=json&user=uname&pass=acctpass&api=T&p1=\:qtext1:' ; 
grep "sms_address" out1 | 
tr -s " " |
cut -d"" -f4> out2
```
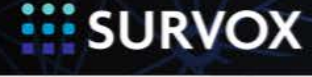

10/23/2015

!SYSTEM, RUN\_PROGRAM }

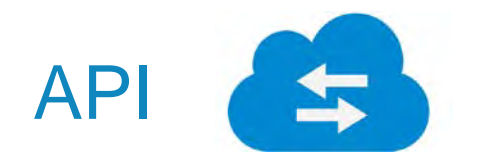

```
{ FILENAME: 5011.70
```
out2

```
!SPECIAL, SAVE_TEXT_line_TO_DATA, }
```
{ SMSADD: 5200.100

!VARIABLE, USE\_PREVIOUS\_answer, , }

{ Z111: !ZSPC, ASCII\_FILE\_IO, READ\_ASCII\_line, returncd,filename,smsadd }

{ SHOWINFO:

```
sms address: \|smsadd|
```

```
!DISPLAY, WAIT }
```
{ SENDSMS:

echo "Please visit our website at www.survoxinc.com" | mutt -F mutt.rc -- \|smsadd| !SYSTEM, RUN\_PROGRAM }

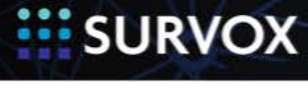

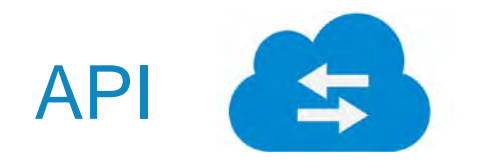

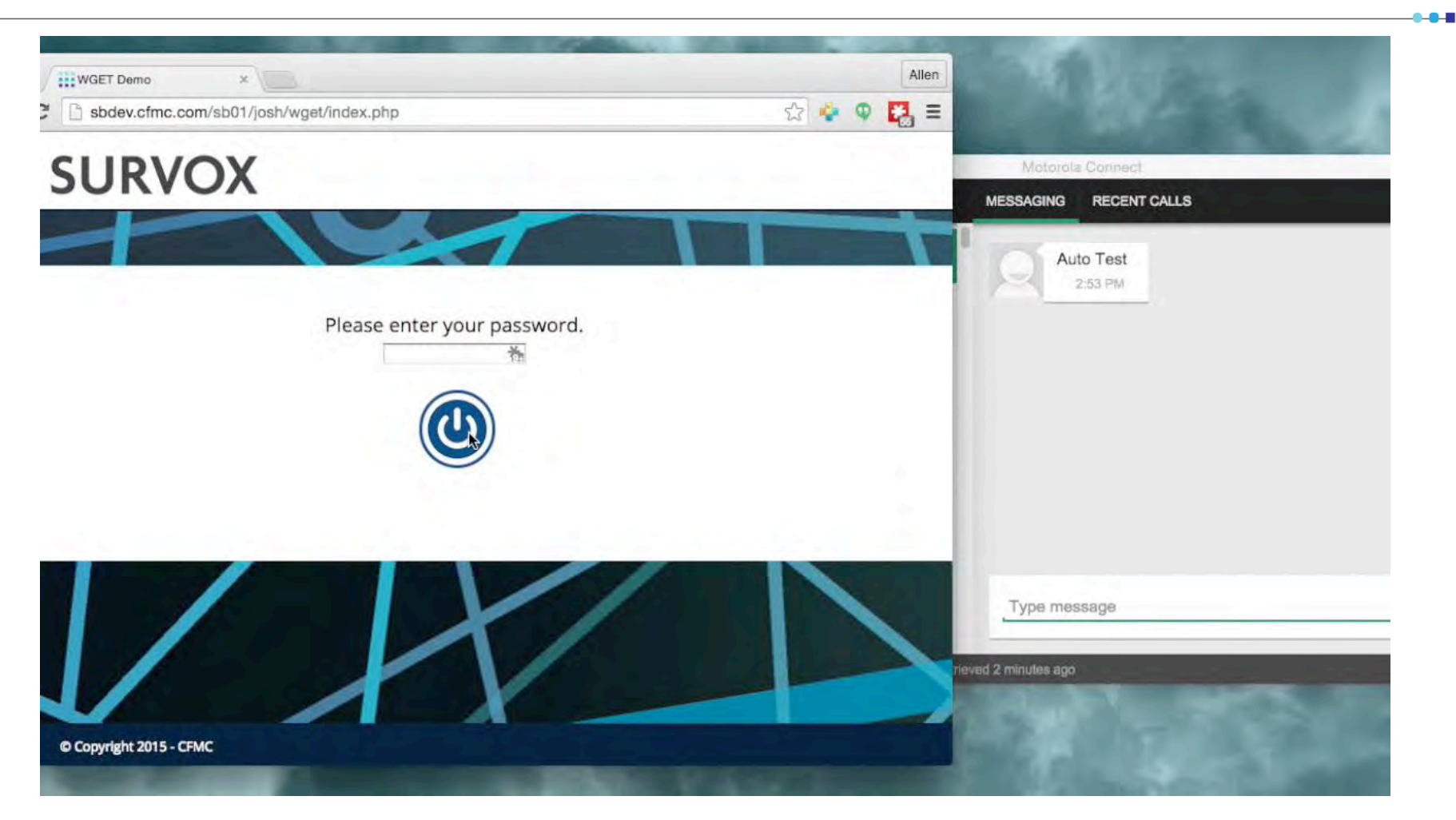

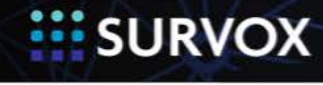

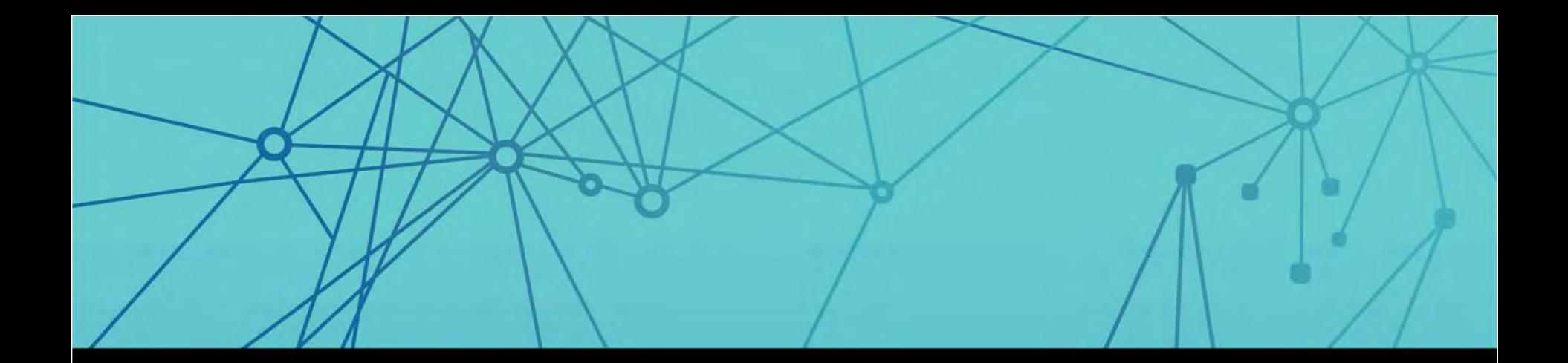

# External Components

#### DBR & DB Files

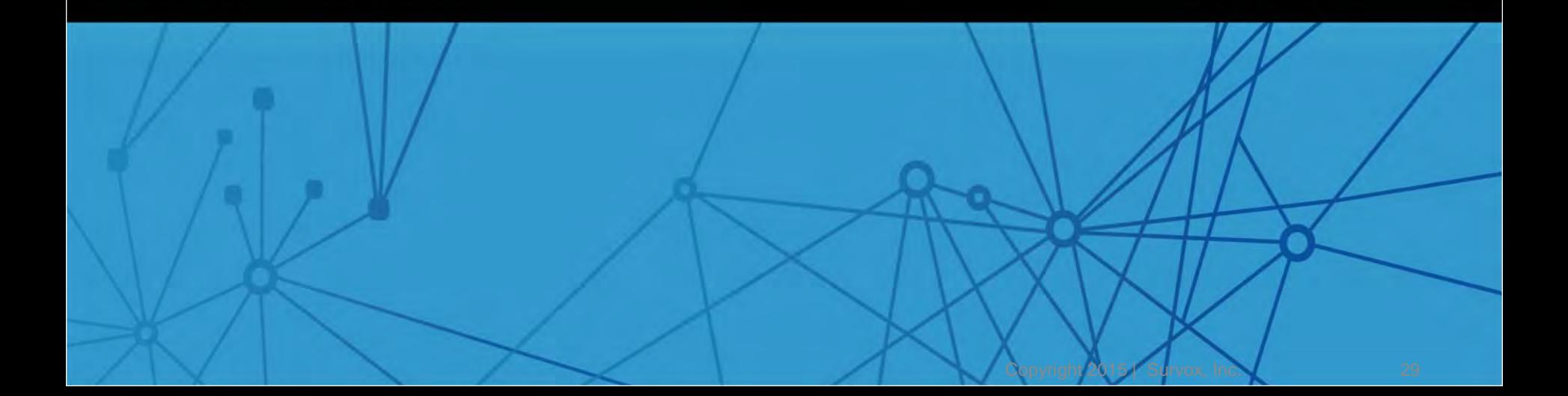

#### Dynamic Response Lists

- Disc Base Recode table
- **Allows for very large response lists**
- **Has drill-down / hierarchy feature**
- **External to QPX/QFF, independently** updatable

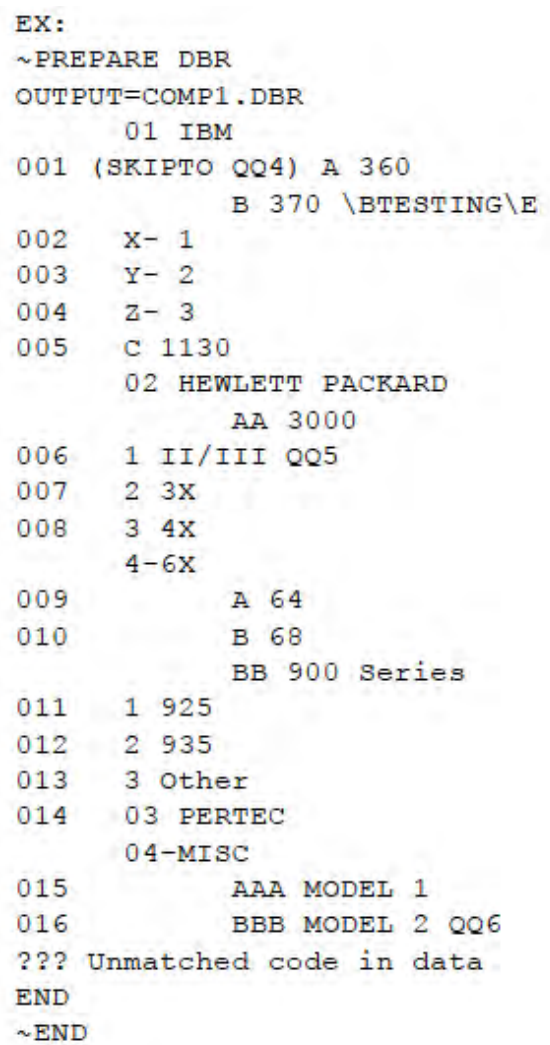

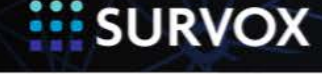

#### Dynamic Response Lists

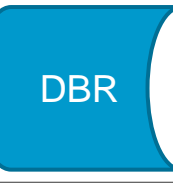

~PREPARE DBR OUTPUT=state\_name.DBR,ENTRIES=20000 101 101 CO 102 102 MN 103 103 IL 104 104 IL 105 105 IL 106 106 IL 107 107 MN 108 108 CO ??? ??? missing END

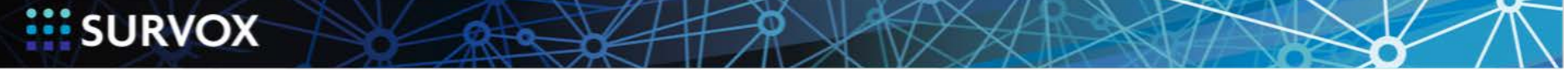

#### Dynamic Response Lists

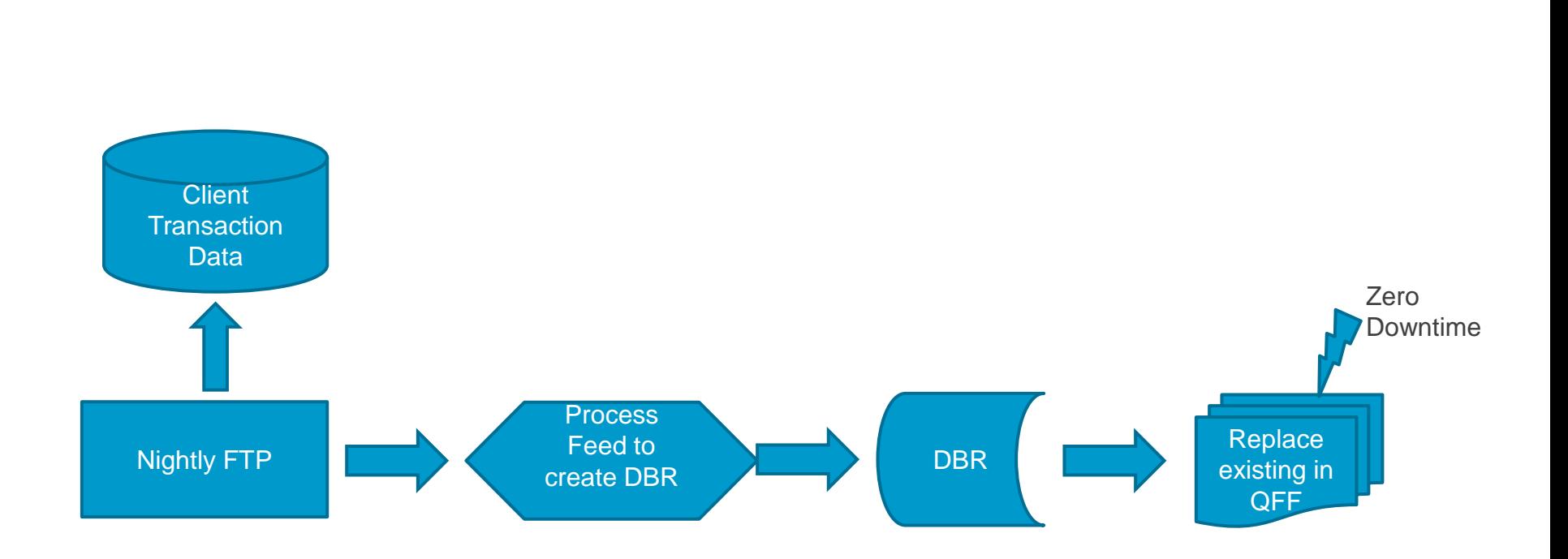

DBR

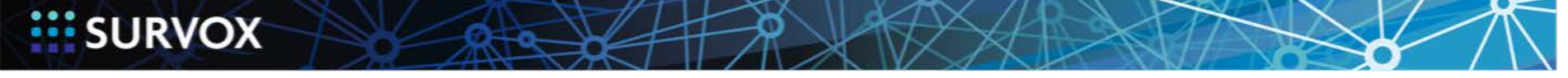

10/23/2015

Copyright 2015 | Survox, Inc. 32

 $\bullet$ -0-11

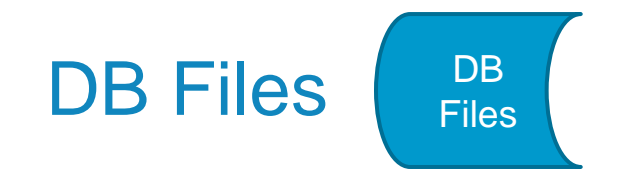

#### ZSPC DB\_file\_IO (3)– read and write a Survox db file

- {ZSPC3: !ZSPC, DB\_file\_IO, WRITE\_BINARY\_DB\_item, Rescode, zipcode, Zipdata.62 , Zdb}
- Options
	- 1 Write\_Binary\_DB\_Item stores ASCII data freom a fiel into a Survox DB file
	- 2 Store\_ASCII\_DB Item stores binary data from a data file into a Survox DB file
	- **E** 3 Write ASCII DB Item takes an ASCII DB item and writes it to a new data file
	- 4 Write\_Binary\_DB\_Item takes a binary DB item and writes it to a new data file

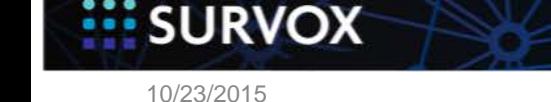

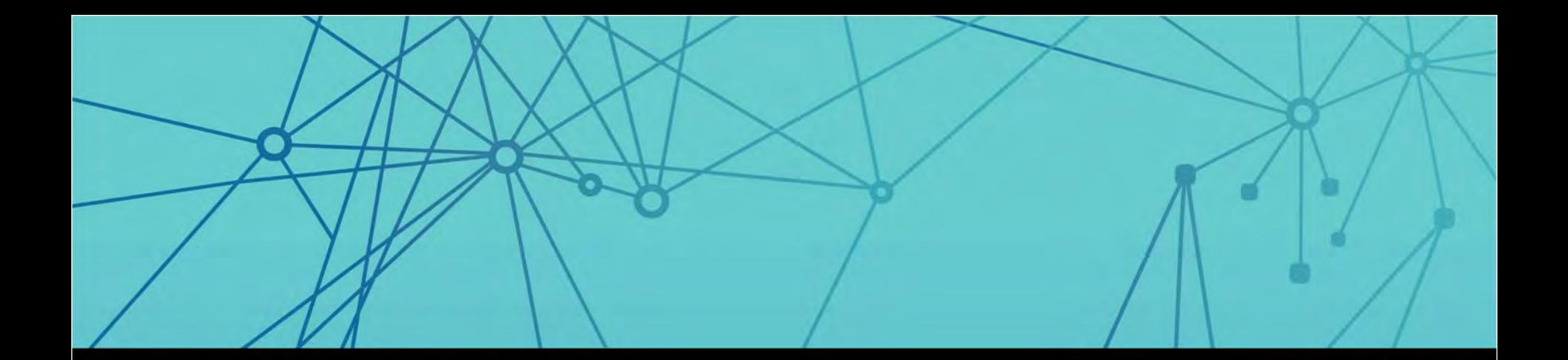

# OS Tools

mail, sed, bc, ?

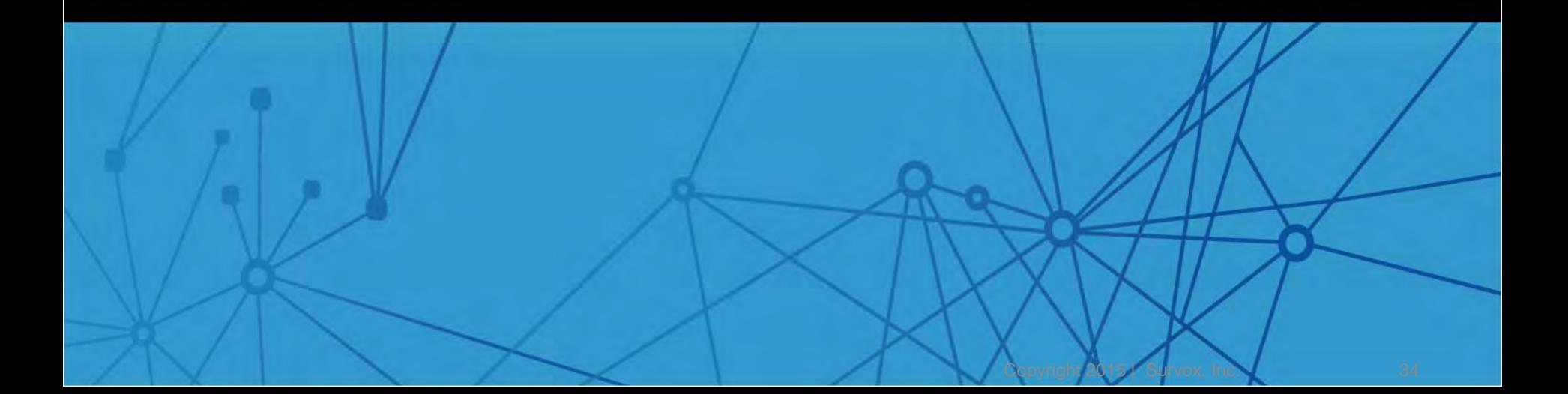

#### System Integration

- !sys,run\_program (!sys,2)
- Executes as if at Command Line
- Simple commands or Complex Shell scripts

When the SYS,2 executes, Survent is exited, and saves the existing data case as "cfmd####" where "####" is the station number of the device executing the SYS command.

OS

Once the external program has finished, the file cfmd#### is read back in to the memory.

```
EX: 
\left\{ \right.cp /home/cfmc/myfile.txt /home/cfmc/myfile2.txt 
!SYS,2 }
```
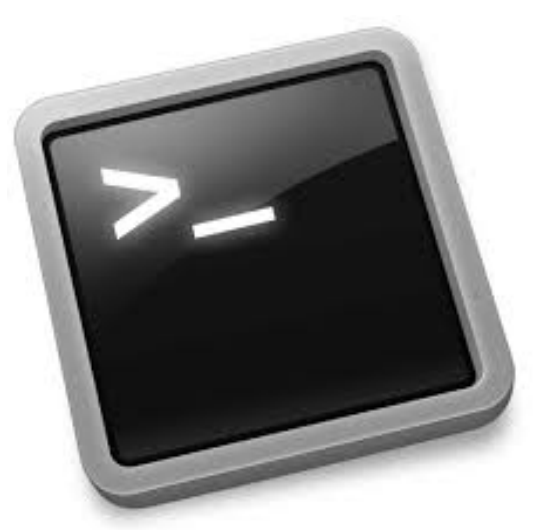

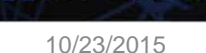

**SURVOX** 

### System Integration

#### Email with mail, mutt, sendmail, etc.

OS

- Hot Alerts
- **Email Invitations**
- **Error Notifications**
- Combine with ZSPC options
	- wget
	- Text transformation, profanity scrub
	- Complex Math
- Shell Scripts
	- Hide full quotas
	- Send out notifications
- Survent as form generator

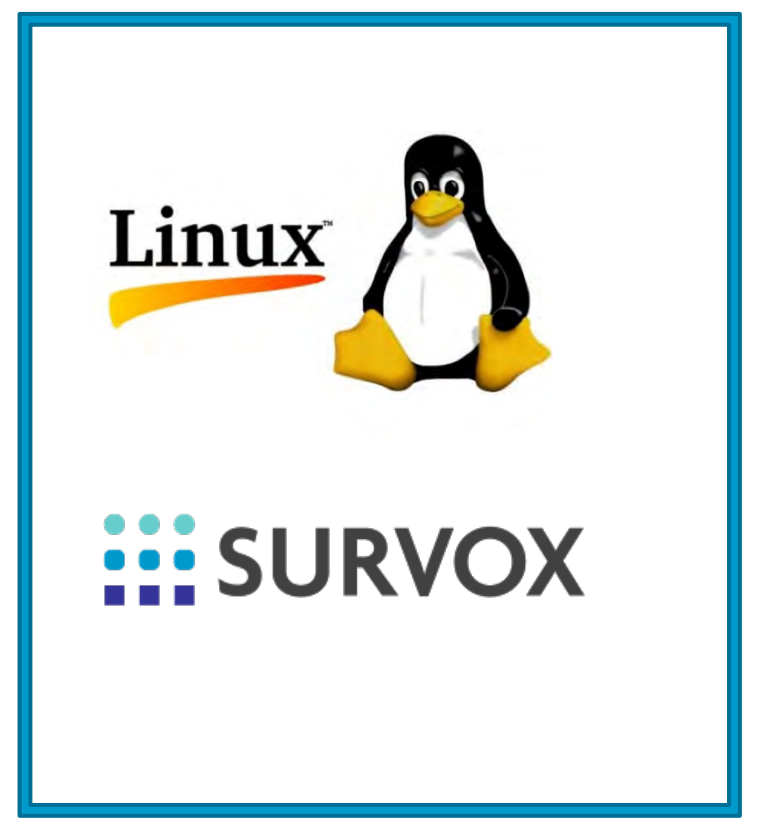

10/23/2015

**SURVOX** 

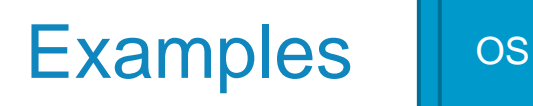

- **Hot Alerts**
- **D** Notification
	- **Programmers**
	- **Supervisors**
	- **Project Staff**
- Complex Math m
- Text Message m
- PBX and Softphone integrations m

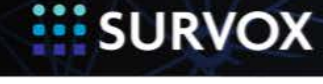

10/23/2015

**Marina** 

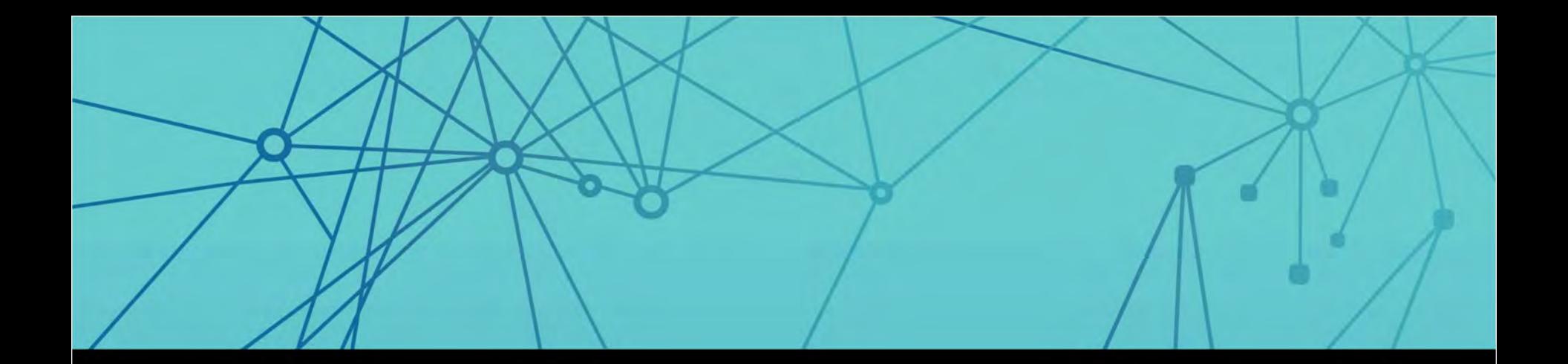

### Data Tools

#### Integrations and Articulation

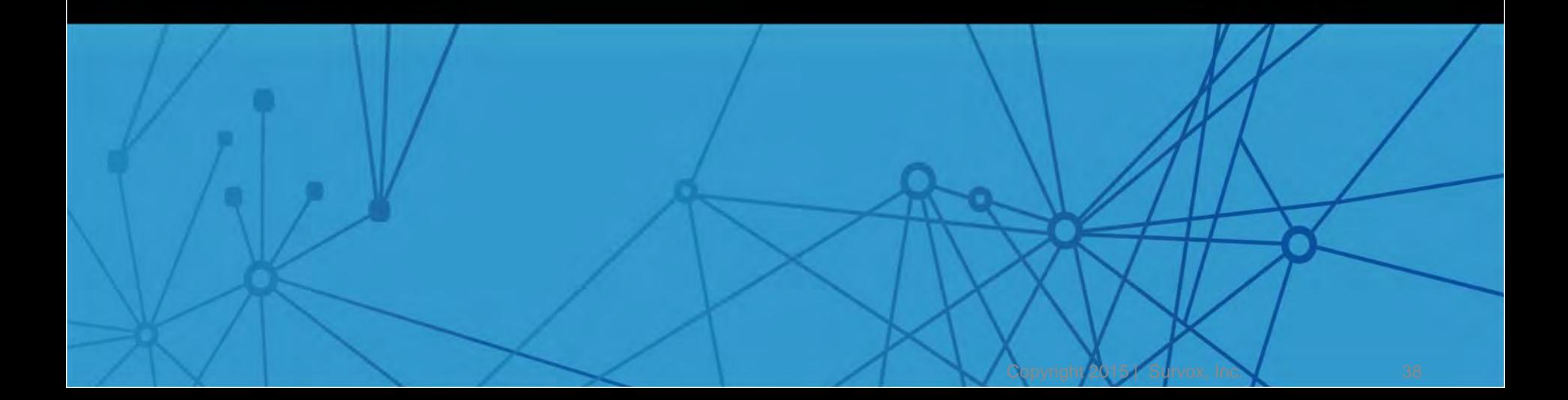

#### Data Import / Export

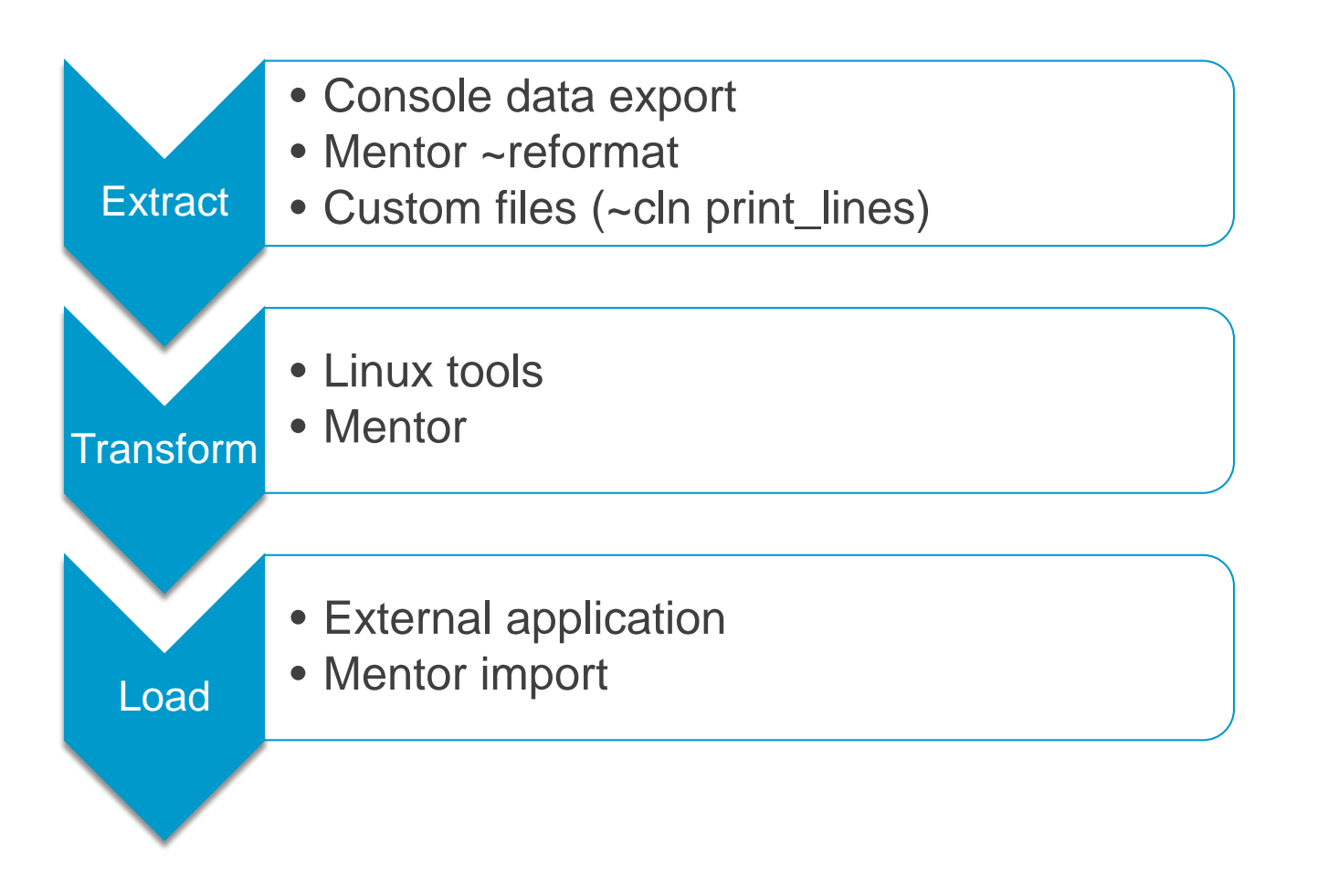

**SURVOX** 10/23/2015

#### Data Import / Export

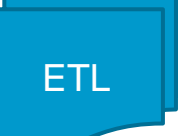

• Tools and systems to produce quality deliverables

- **ASCII**
- **SAS**
- **Delimited (CSV)**
- **Custom**

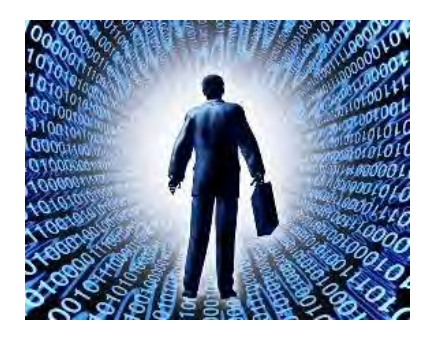

- **SPSS Triple-S (XML) Excel**
- **And more**

- Data cleaning and consistency checking
- Crosstab data IS summarization
- Statistical testing/weighting of data (e.g., significance testing, t-testing)

**SURVOX** 

### Data Articulation

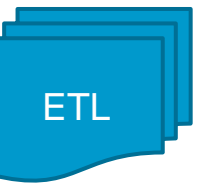

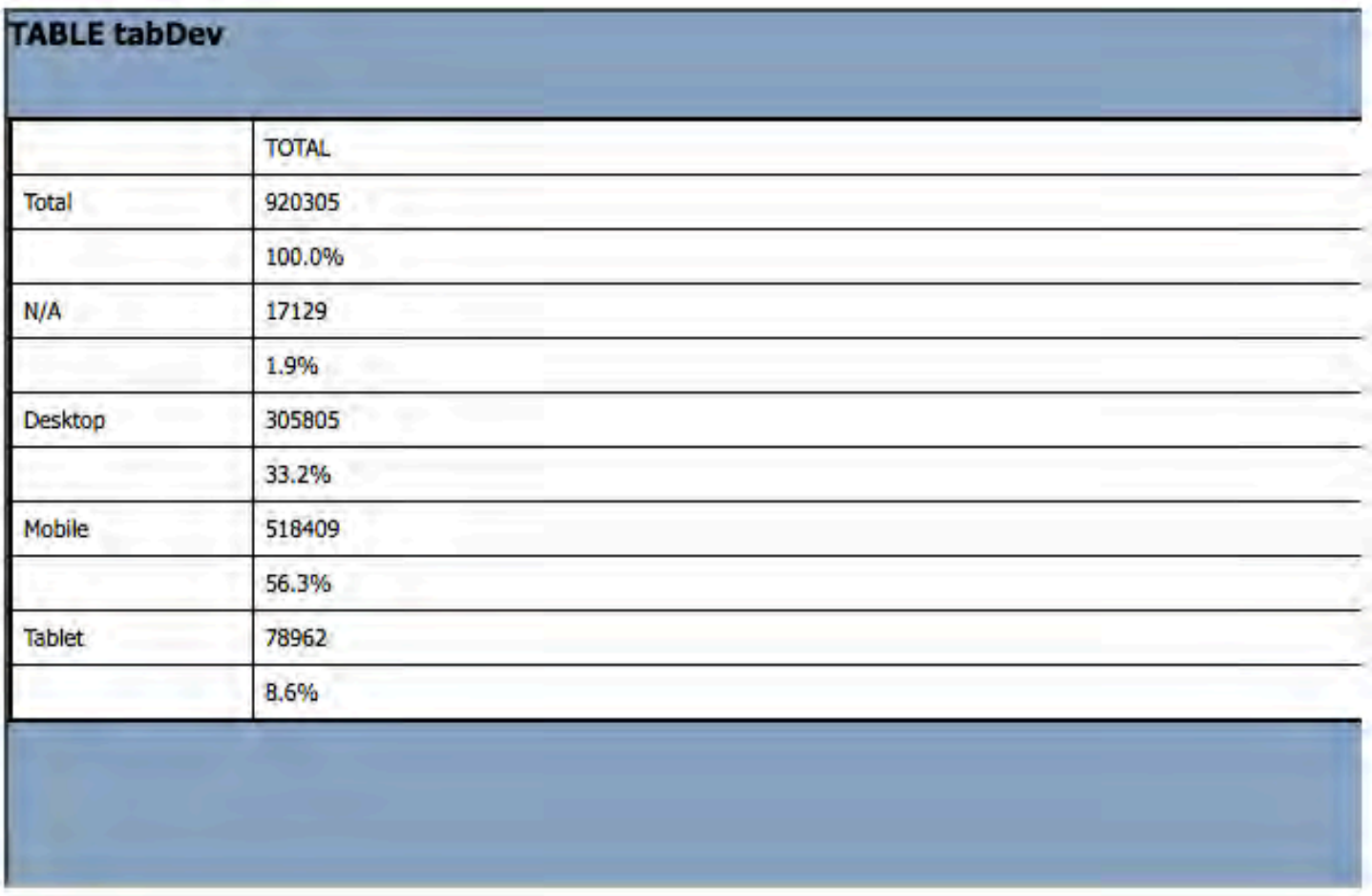

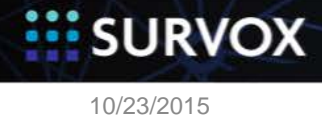

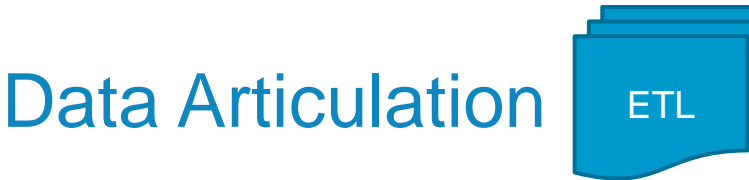

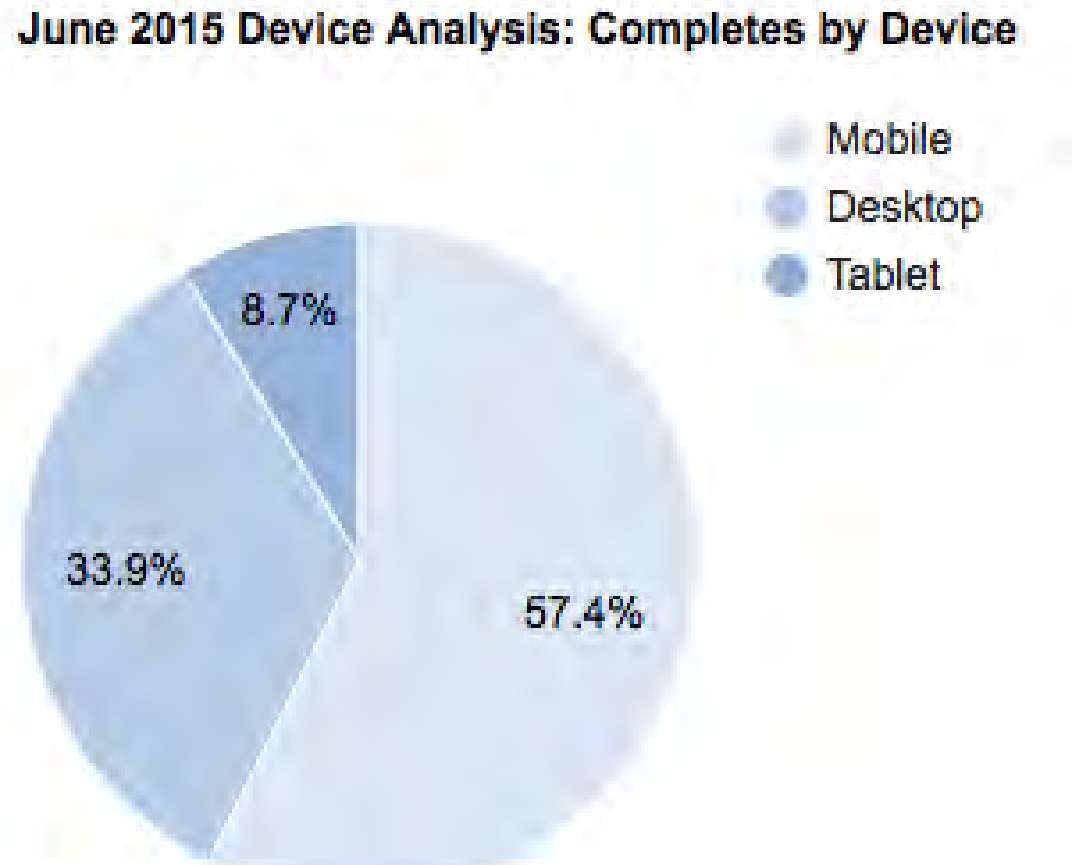

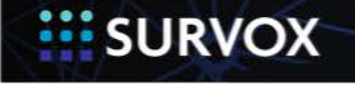

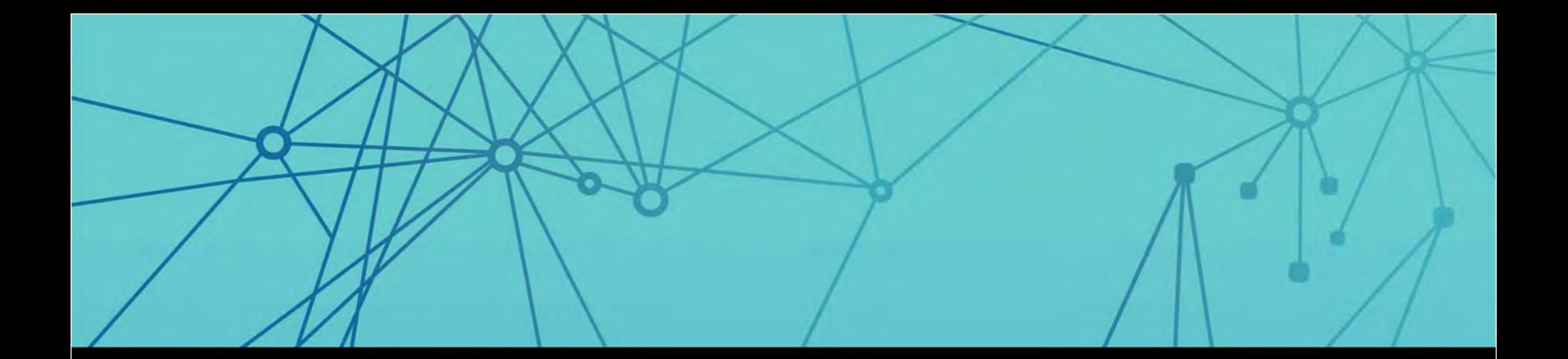

# ODBC

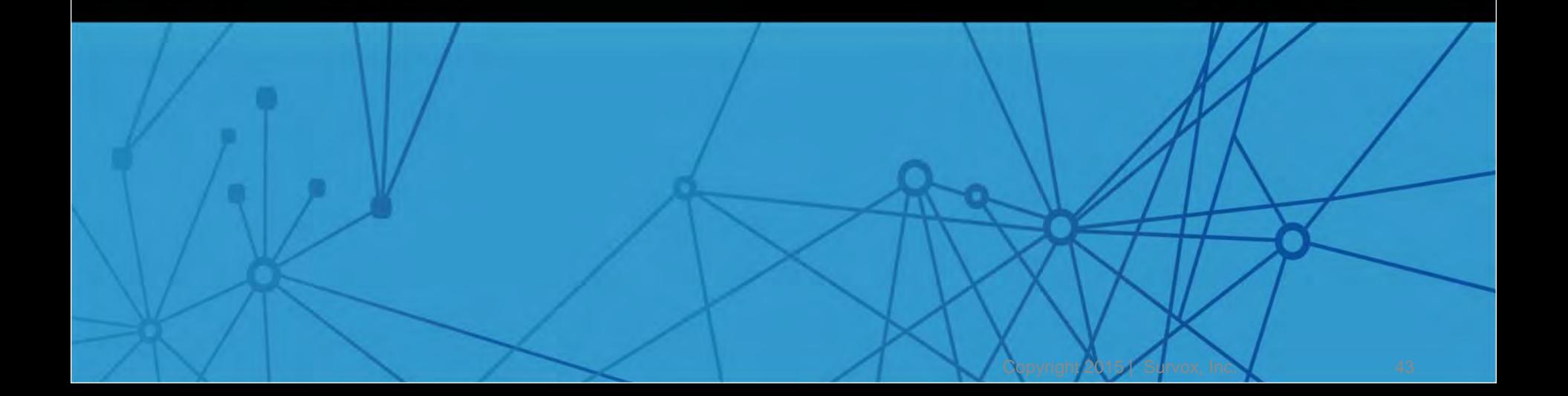

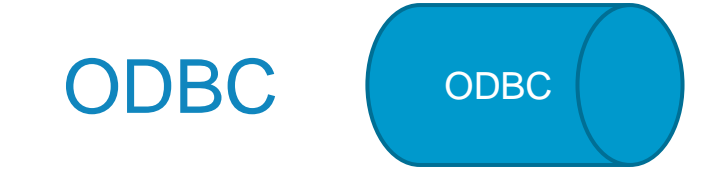

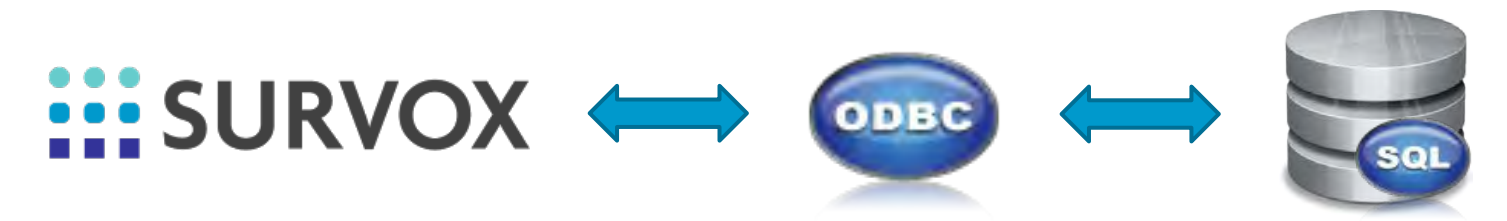

- $\triangleright$  Survent
- $\triangleright$  Mentor
- $\triangleright$  PHP
- $\triangleright$  Linux

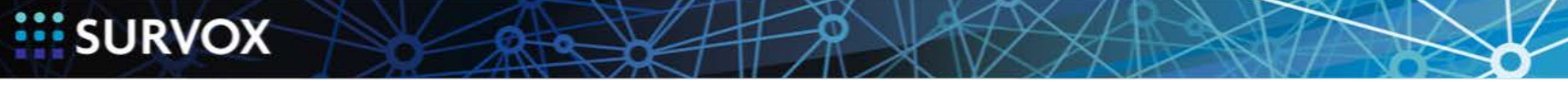

المتقاربة

### Customer Examples

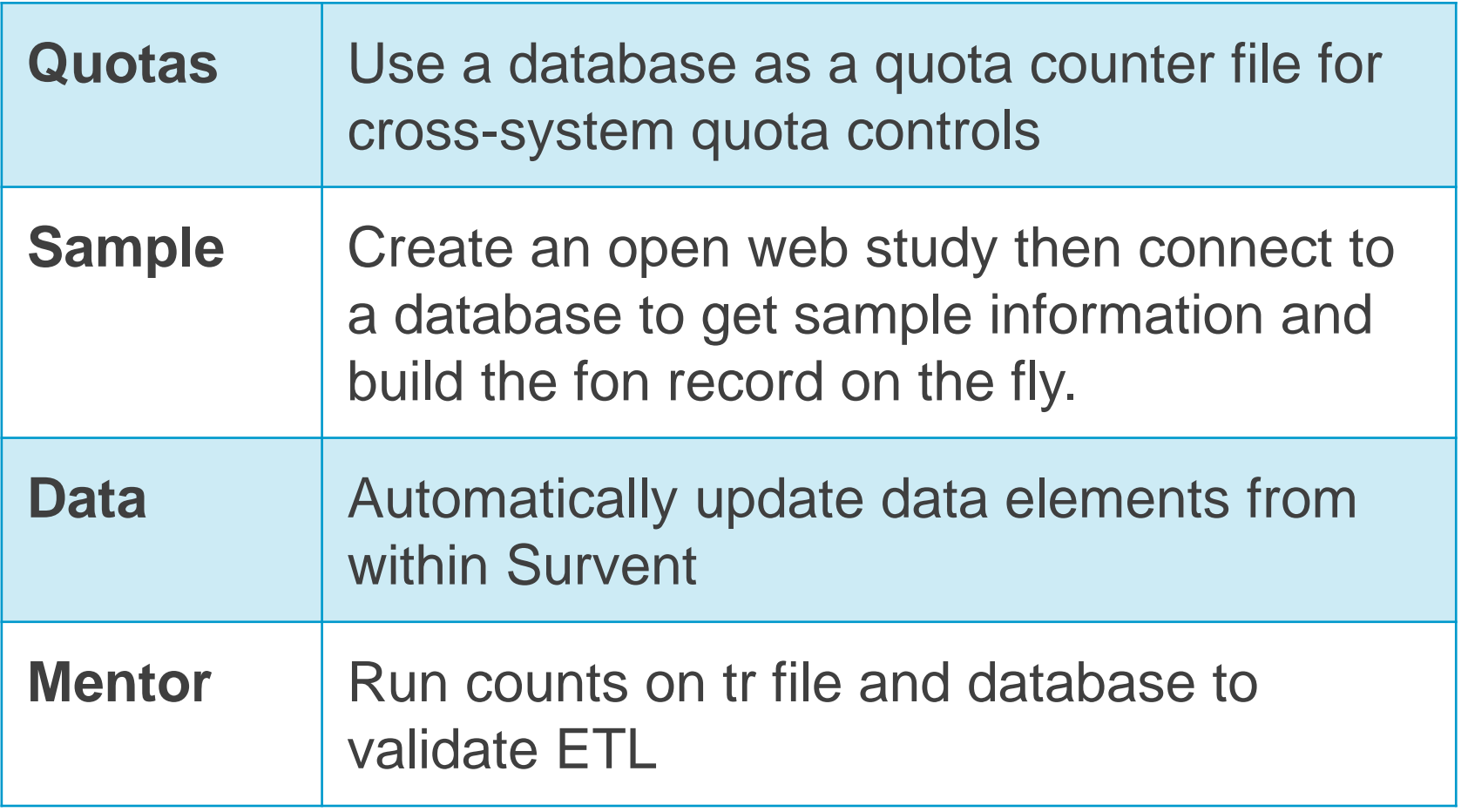

**SURVOX** H 10/23/2015

Copyright 2015 | Survox, Inc. 45

 $-0$ 

#### Q & A

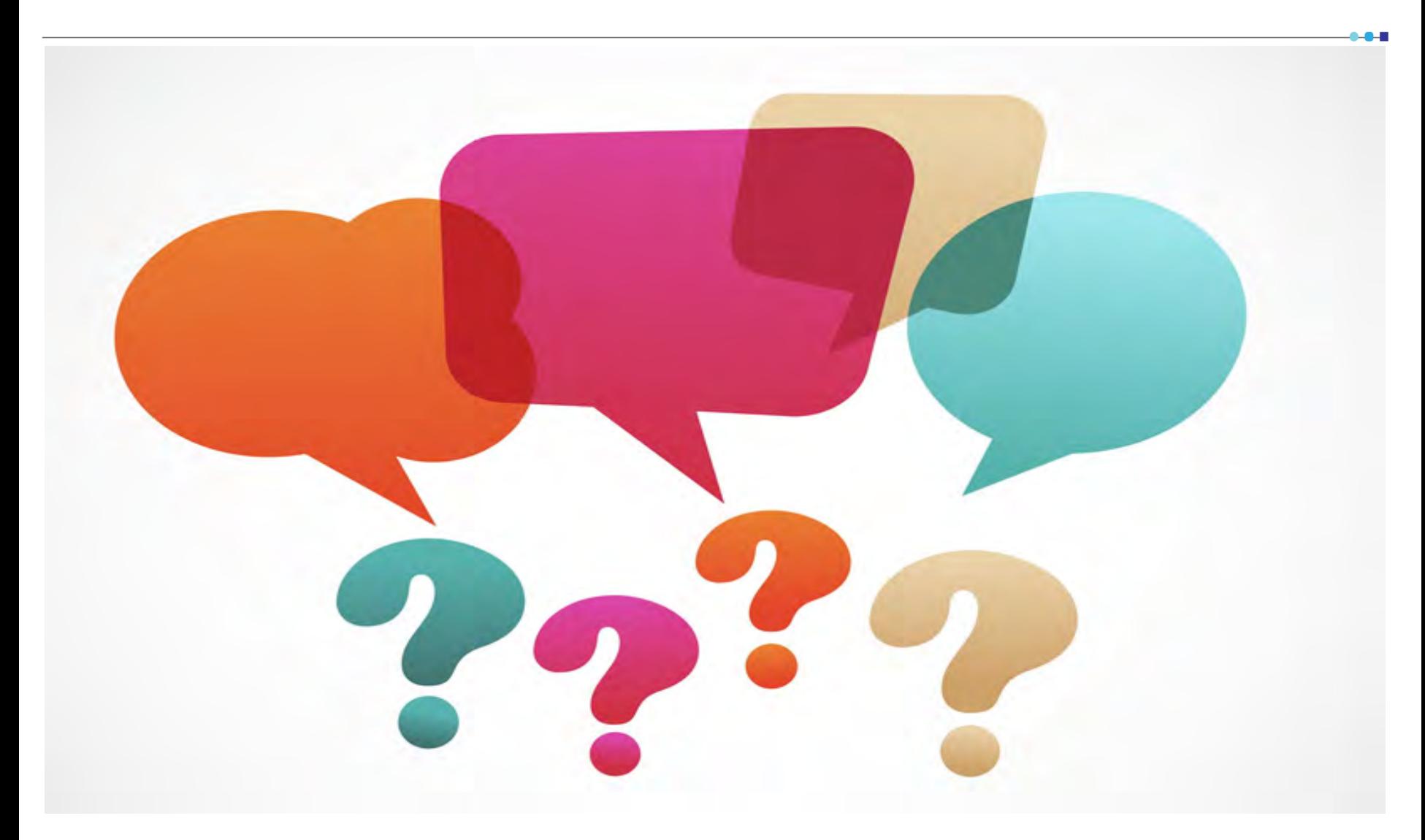

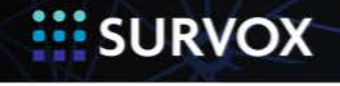

10/23/2015 Copyright 2015 | Survox, Inc. 46

#### Next Steps

- Please share this information with your team m
- Think about 88
	- **How you can create a better experience for your interviewers and** respondents.
	- **How can you expand your business opportunities?**
- Learn more at [docs.Survoxinc.com](http://docs.survoxinc.com/) m
- Visit [Survox Services Center](http://survox.force.com/) m
	- **n** Contact Professional Services for custom integrations
	- **Request training**

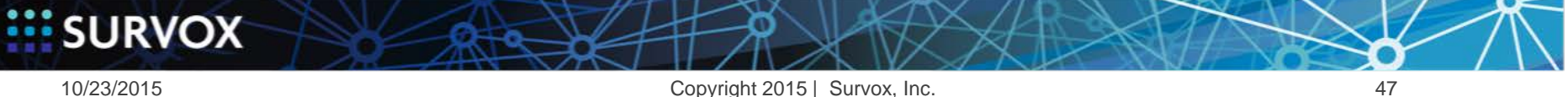